# EZL-80c 用户说明书

Version 2.4

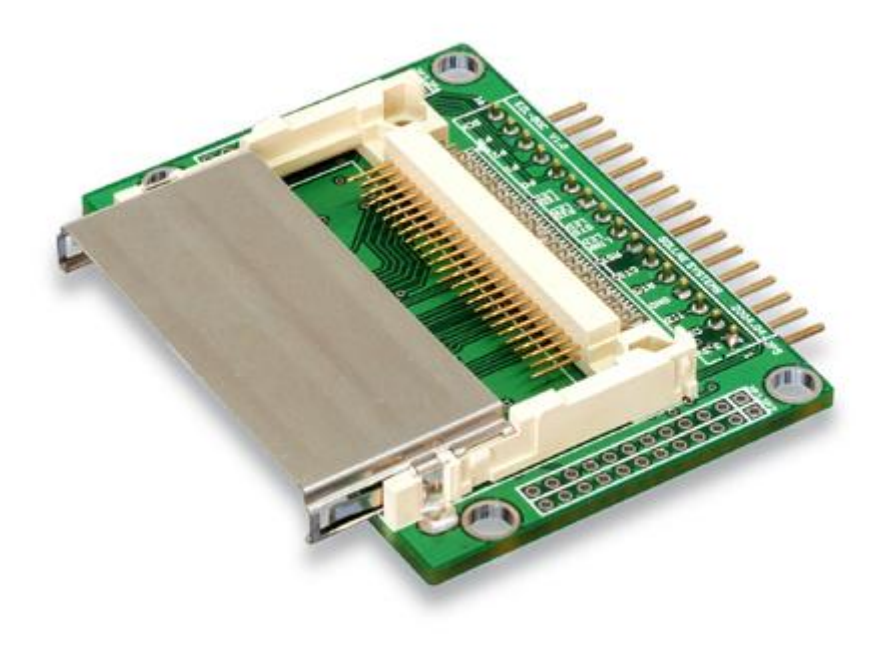

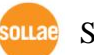

SOLLAE SYSTEMS(株)

## $3.2.1 \quad \text{IP5}$   $\frac{10.25}{10.25}$   $\frac{10.25}{10.25}$   $\frac{10.25}{10.25}$   $\frac{10.25}{10.25}$   $\frac{10.25}{10.25}$   $\frac{10.25}{10.25}$   $\frac{10.25}{10.25}$   $\frac{10.25}{10.25}$   $\frac{10.25}{10.25}$   $\frac{10.25}{10.25}$   $\frac{10.25}{10.25}$   $\frac{10.$

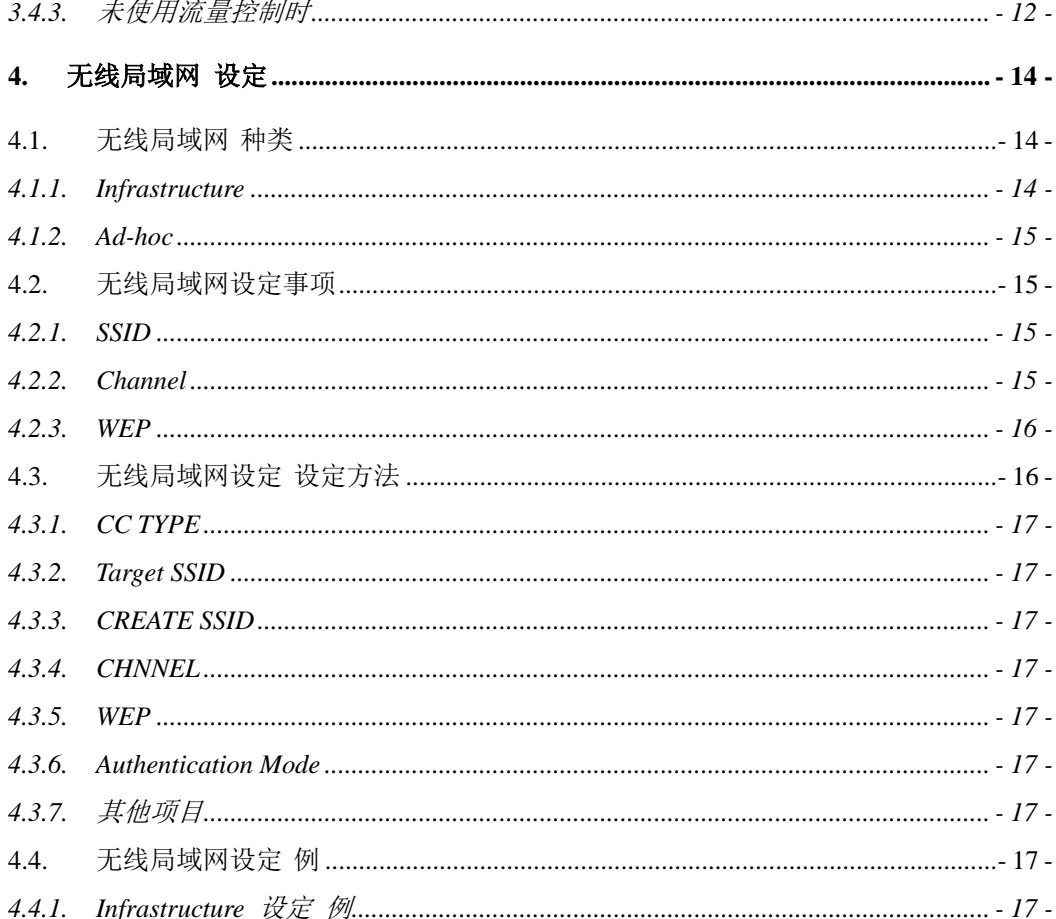

 $\mathbf{1}$ .

 $2.$ 

 $2.1.$ 

 $2.2.$ 

 $\mathbf{3}$ .

 $3.1.$ 

 $3.2.$ 

 $3.2.2$ 

 $3.2.3$ 

 $3.3.$ 

 $3.4.$ 

 $3.4.1$ 

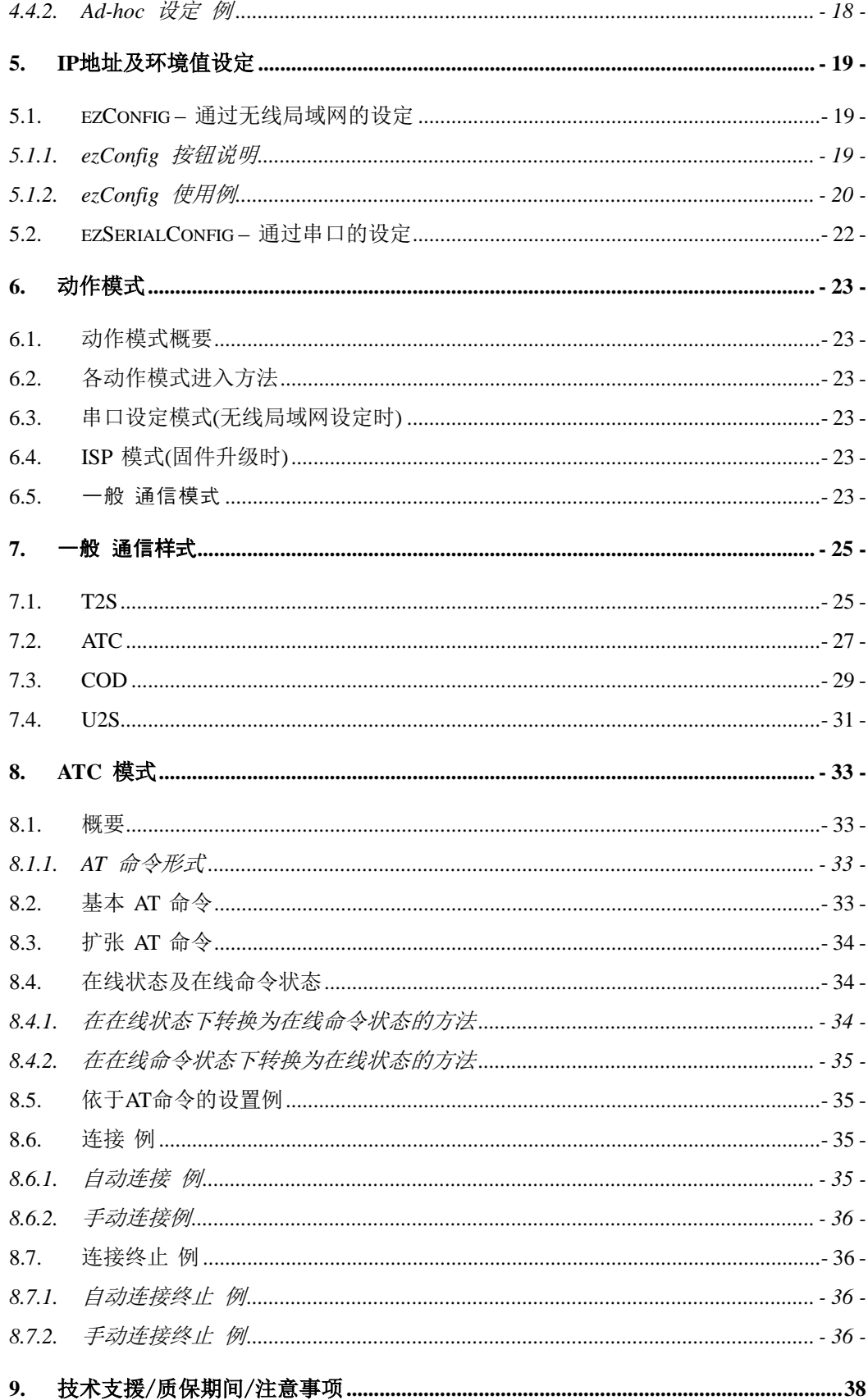

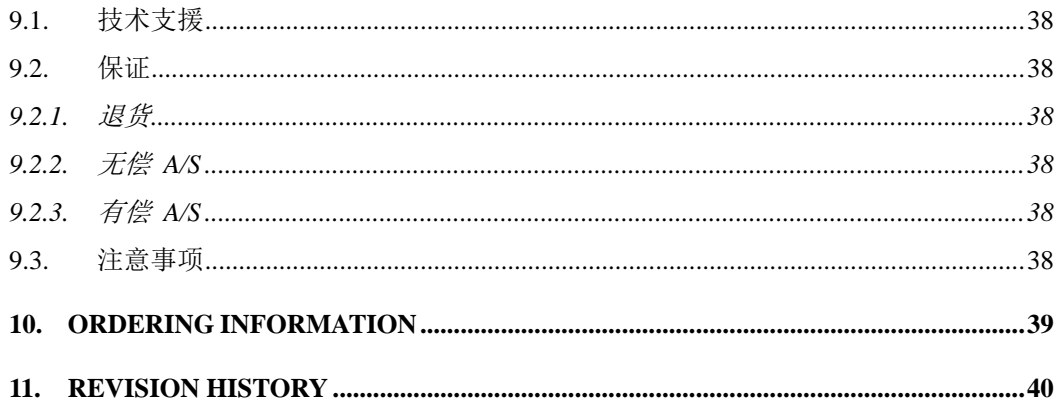

# <span id="page-4-0"></span>**1.** 概述

随着互联网的不断发展,通过因特网通信的技能要求日趋增加成为趋势。

为了通过因特网通信,需要使用TCP/IP通信协议。即,某设备若要与因特网连 接,必须体现TCP/IP协议。如要使用TCP/IP协议或直接研究TCP/IP协议,或将 公开的TCP/IP协议移植或使用运营体制。但以上方法将对于时间,费用及技术层 面都有所负担。

SOLLAE SYSTEMS的串口↔ TCP/IP协议转换器产品组的ezTCP系列作为"只 连接串口端口"提供TCP/IP通信技能(因特网通信技能)。ezTCP提供自串口传过 来的数据经过TCP/IP处理之后传到因特网,自因特网传输的数据经TCP/IP处理后 将实际数据传输到串口的技能。

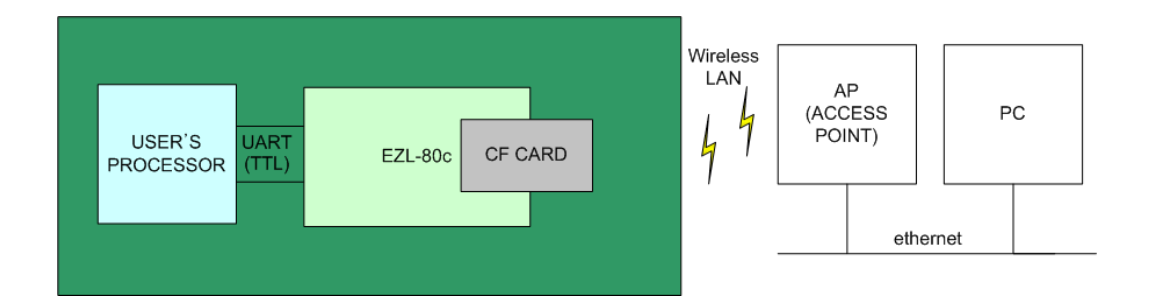

EZL-80c是 ezTCP 产品组中,通过 IEEE802.11b(wireless LAN, 无线局域网) 插入CF无线卡的提供TCP/IP 通信的微型/模块型产品。 (CF无线局域网卡作为按符 合CF规则的微型无线局域网卡与 PCMCIA无线局域网卡提供等同的无线局域网通信 技能。)

EZL-80c提供自串口传来的数据通过TCP/IP处理后发送到无线局域网,自无线局域 网传来的TCP/IP数据通过TCP/IP处理后将数据传送到串口的技能。

EZL-80c支援通过 Access Point(AP, 以下简称 AP)的infrastructure网络。也 支持没有AP通信的 ad-hoc网络技能。另外EZL-80c不仅提供TCP/IP/UDP, 还 提供DHCP,故也适用在被分配IP地址的情况。

# <span id="page-5-0"></span>**2.** 技术规格

- <span id="page-5-1"></span>2.1. 部件
	- EZL-80c 本体

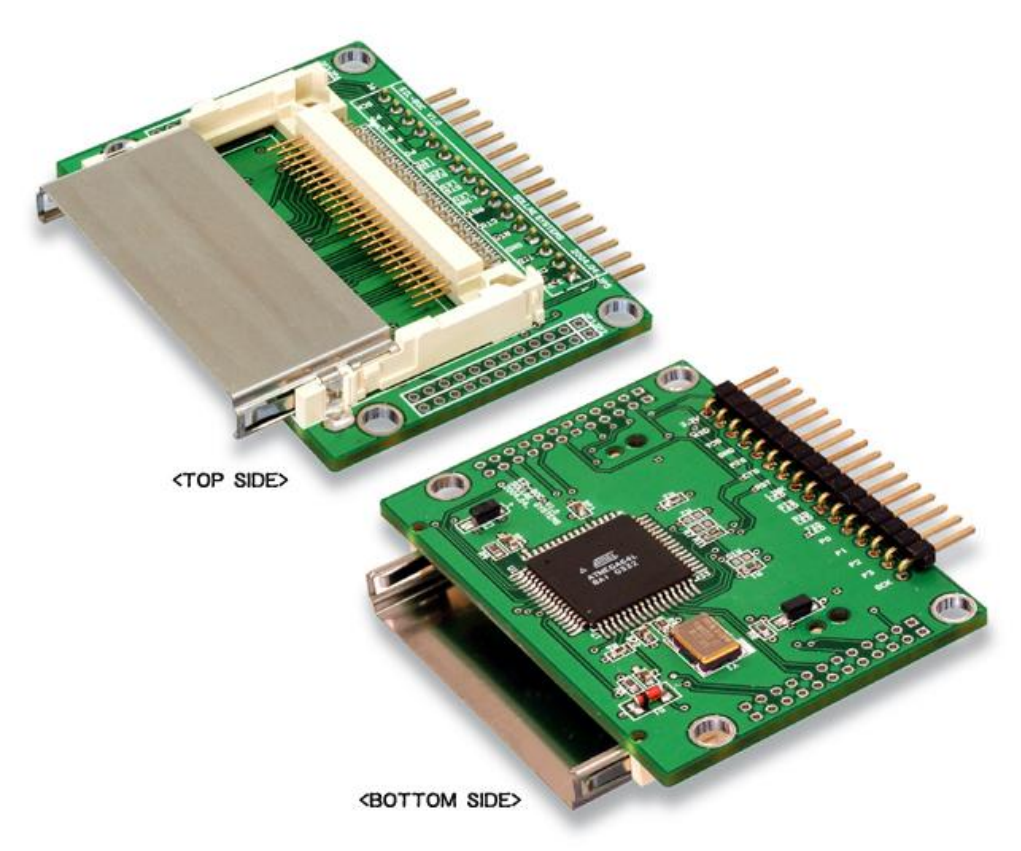

## <span id="page-6-0"></span>2.2. 技术规格

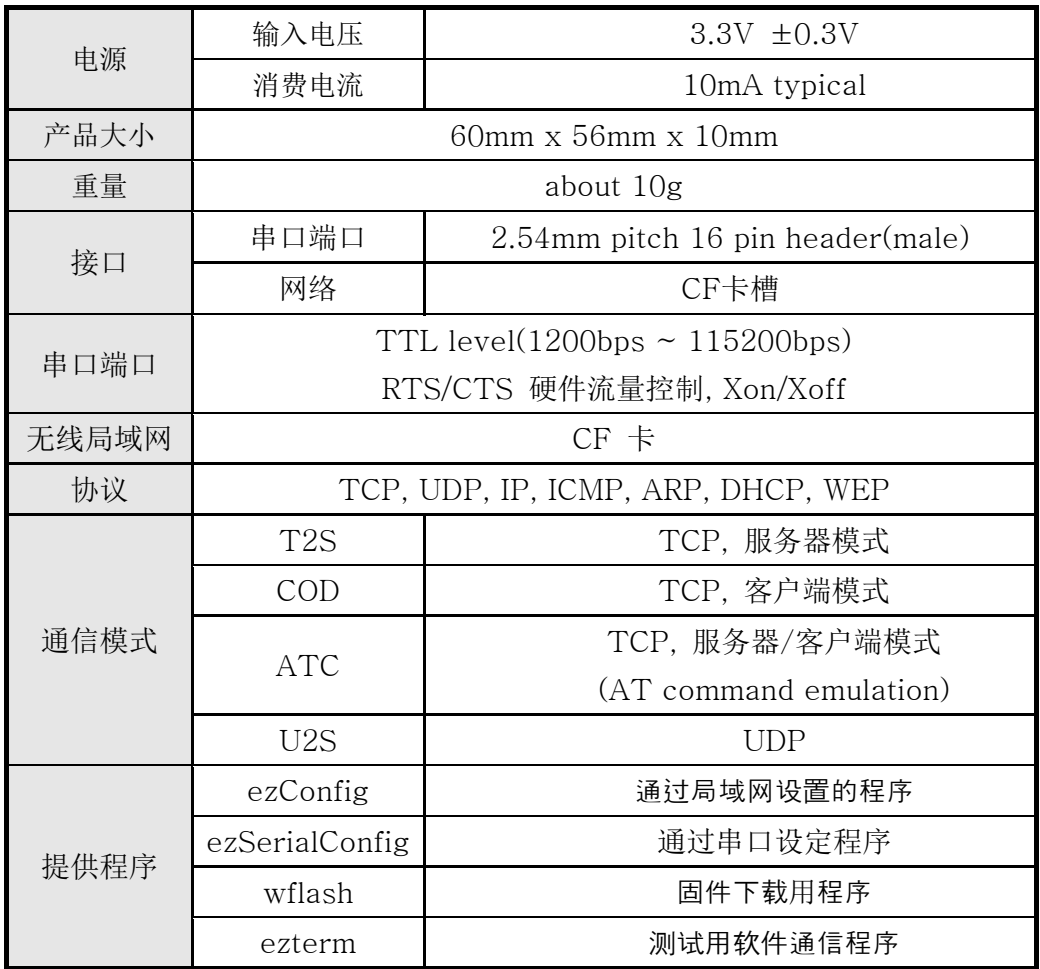

 提供的程序及 EZL-80c 固件可在我公司网站([http://www.eztcp.com\)](http://www.eztcp.com/) 下载。

# <span id="page-7-0"></span>**3.** 硬件接口

<span id="page-7-1"></span>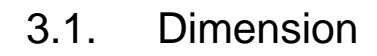

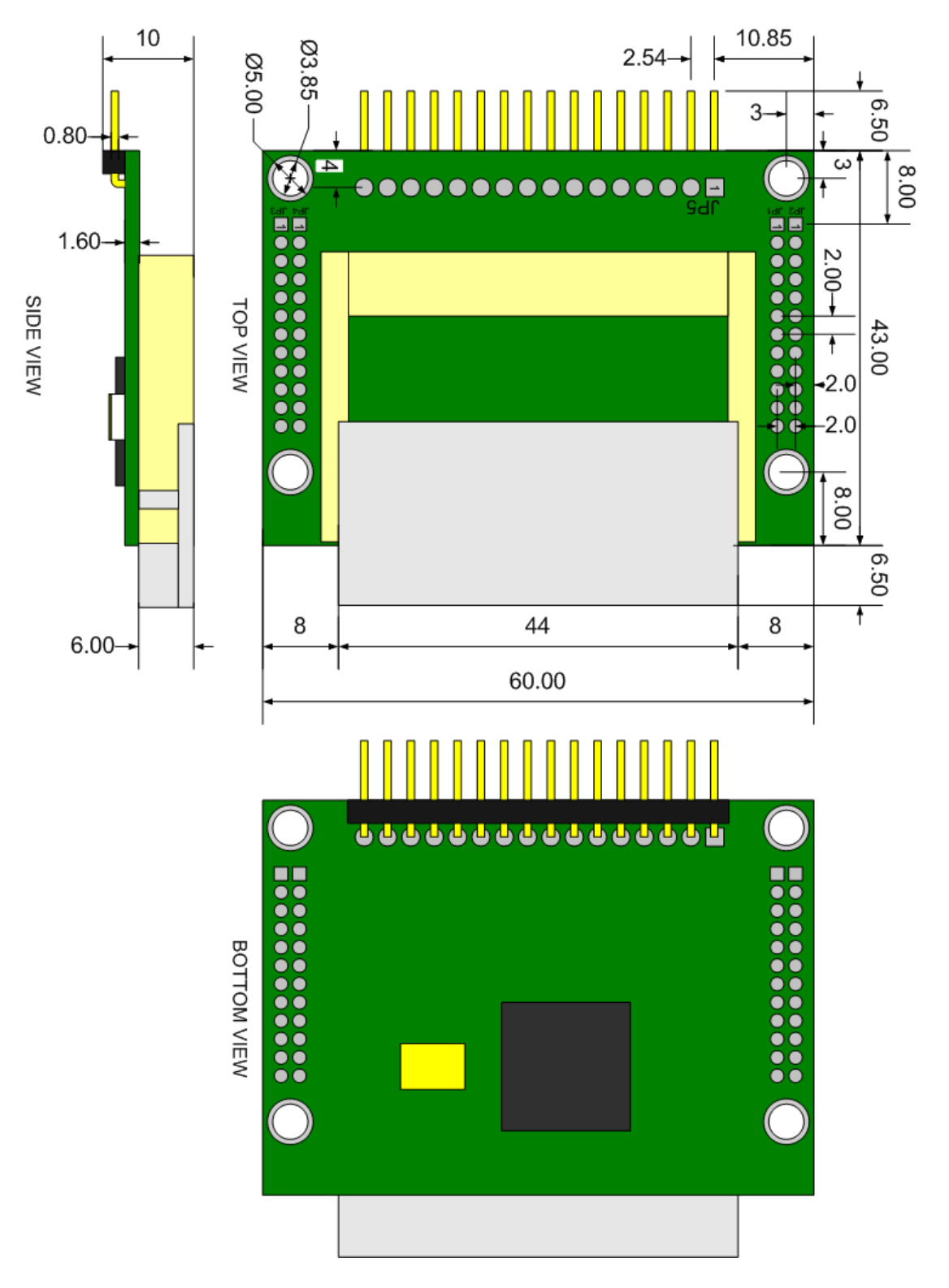

# <span id="page-8-0"></span>3.2. 针规格

<span id="page-8-1"></span>3.2.1. JP5

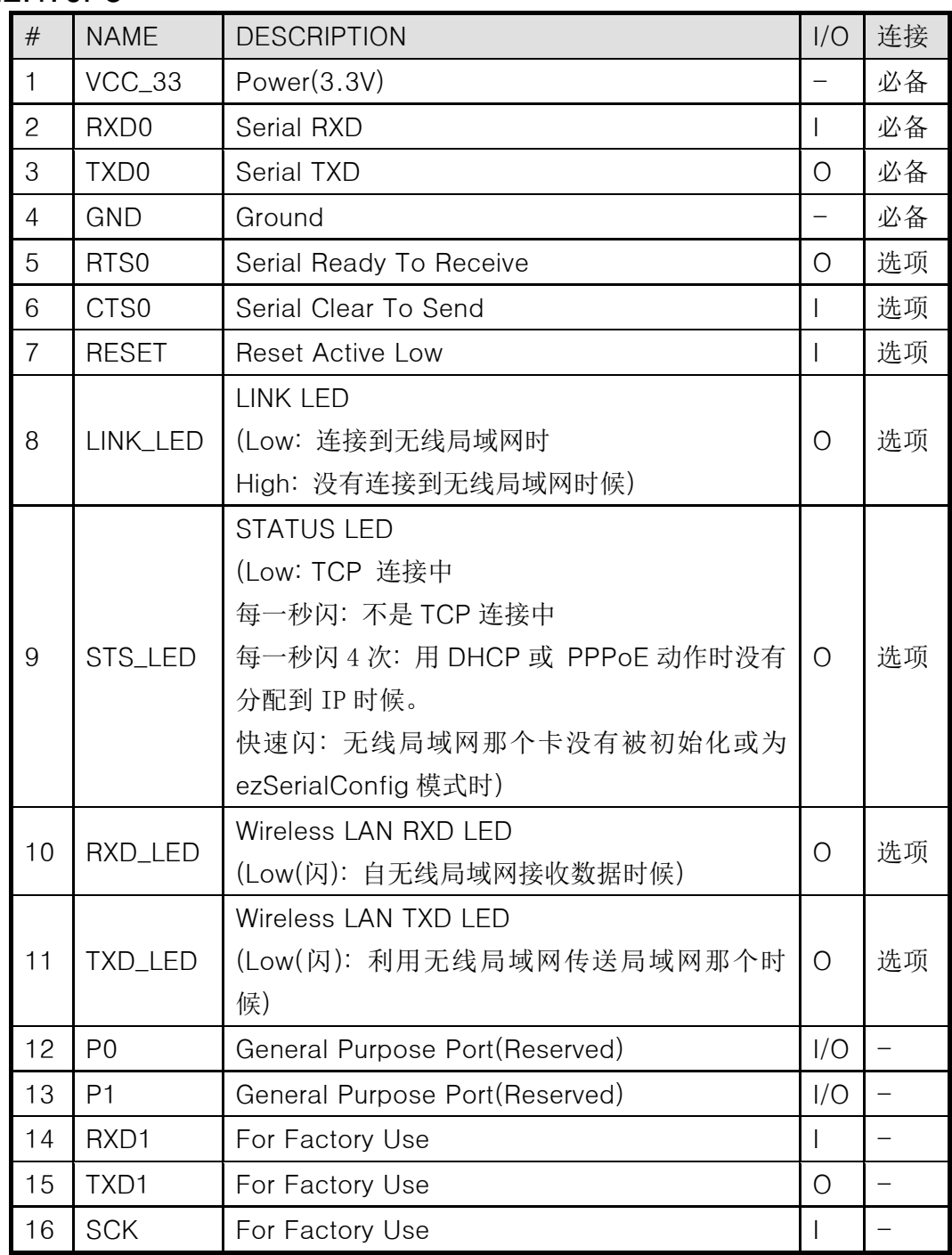

所有端口都是TTL通信为准。

<span id="page-9-0"></span>3.2.2. JP1, JP2, JP3, JP4

| <b>NUM</b>     | JP1, JP2         | JP3,JP4        |
|----------------|------------------|----------------|
| 1              | <b>GND</b>       | $VCC_33$       |
| $\overline{c}$ | TXD_LED          | <b>PEN</b>     |
| 3              | RXD_LED          | <b>GND</b>     |
| 4              | STS_LED          | <b>RESET</b>   |
| 5              | LINK_LED         | <b>SCK</b>     |
| 6              | <b>GND</b>       | <b>GND</b>     |
| $\overline{7}$ | CTS <sub>0</sub> | TXD1           |
| 8              | RTS <sub>0</sub> | RXD1           |
| 9              | <b>GND</b>       | <b>GND</b>     |
| 10             | TXD <sub>0</sub> | P <sub>1</sub> |
| 11             | RXD <sub>0</sub> | P <sub>0</sub> |
| 12             | $VCC_33$         | <b>GND</b>     |

所有端口都是TTL通信为准。

## <span id="page-9-1"></span>3.2.3. 各动作模式 LED状态

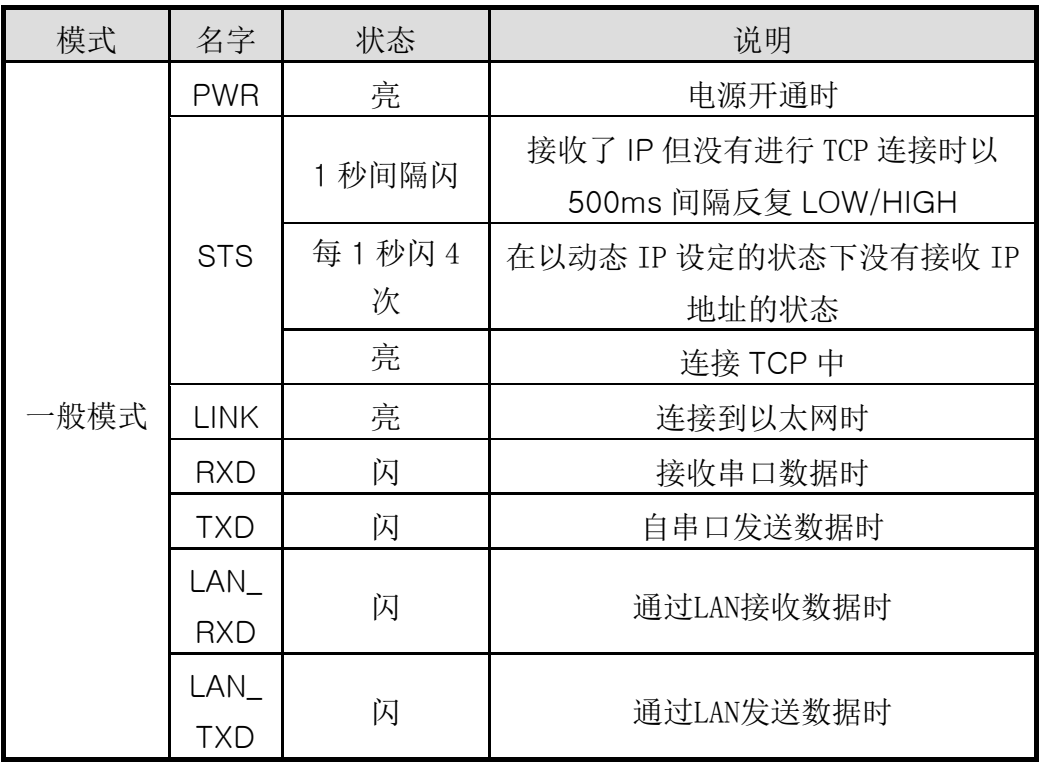

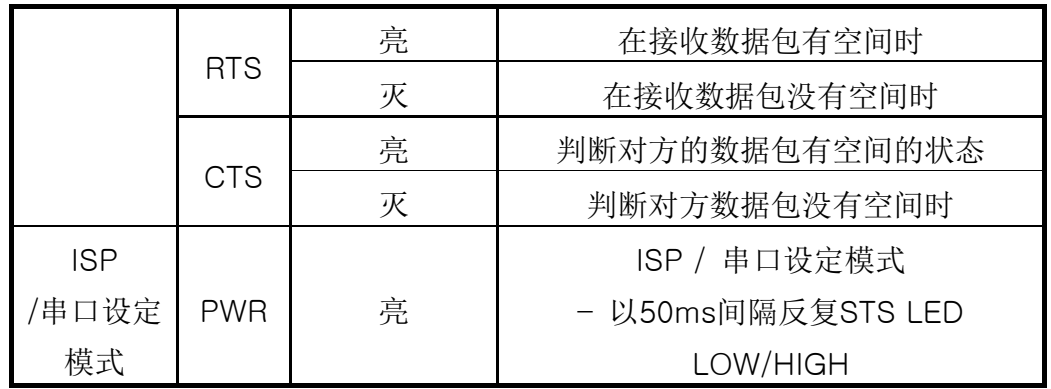

### <span id="page-10-0"></span>3.3. 无线局域网接口

EZL-80c作为模块型产品,使用者需要在CF卡槽插入CF卡。 无线局域网卡需要以CF卡形态,使用Intersil社的 PRISM 2.5或 PRISM 3.0互 换产品。

### <span id="page-10-1"></span>3.4. 串口接口

串口端口是以3.3V TTL通信模式构成可以与UART(Universal Asynchronous Receiver and Transmitter)进行通信。

#### <span id="page-10-2"></span>3.4.1. 流量控制

流量控制是数据量大时为了防止数据丢失而使用的。举例说,使用者设备通过网 络连续大量传输时,网络端出现数据传输拖延,那么串口端缓冲器满时会出现数 据丢失。(EZL-80c串口端口有2Kbit的送输缓冲器,1Kbit 接收缓冲器。) EZL-80c的串口端口流量控制设置为RTR(Ready To Receive)-CTS(Clear T o Send)规则。 RTS(为了方便称呼在EZL-80c上将RTR称为RTS)作为输出 端口。EZL-80c的接收缓冲器有空间将显示(active low)。另外CTS作为输入端 口,与CTS针连接的通信状态的 RTS针是否被激活的接收端口。使用者处理器与 EZL-80c的流量控制线连接同如下。

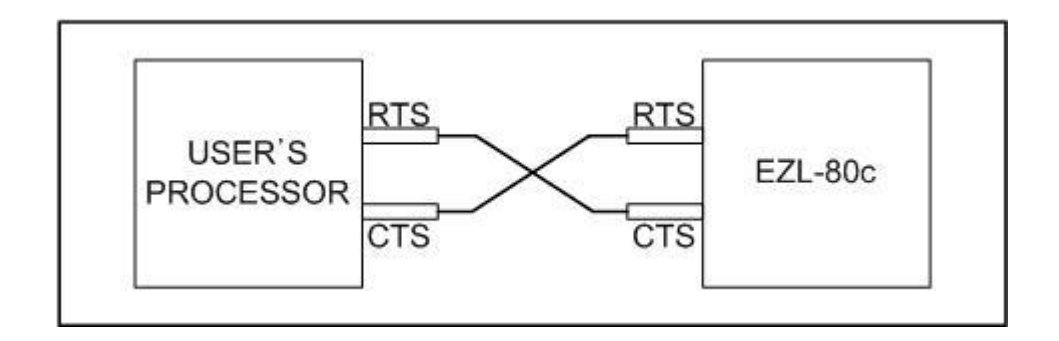

#### <span id="page-11-0"></span>3.4.2. 流量控制样本

下面是流量控制样本。

(在EZL-80c针假设通过OSCILOSCOPE测定。)

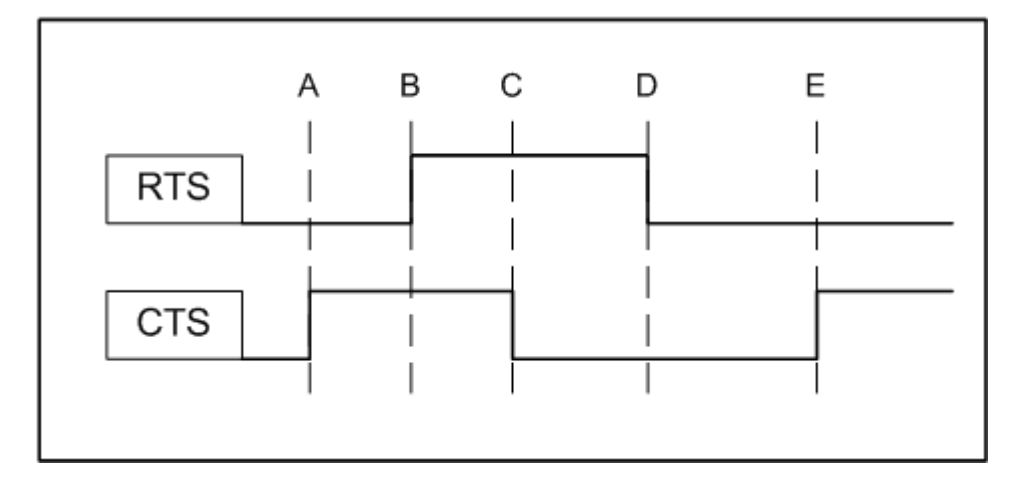

初始化状态下 RTS,CTS为LOW, EZL-80c为可以输出或接收的状态。 在A点发出使用者处理器接收出现问题的信号。这时EZL-80c在使用者处理器不 发送数据。

在B点发送的是在EZL-80c无法接收的信号。这时在两侧都无法进行送输信息。 在C点发出的是使用者处理器可以进行接收信息的信号。这时EZL-80c向使用者 处理器发送需要发送的数据。

在D点发出了EZL-80c可以接收的信号。这时两侧都可进行送/收信。

在E点使用者处理器接收无法接收的信号,EZL-80c即时有需要传送的数据也不 传输待CTS激活为止保存信息。

<span id="page-11-1"></span>3.4.3. 未使用流量控制时

使用者处理器不使用流量控制的情况下,在EZL-80c与使用者设备间连接 RXD, TXD, GND的信号也可。

又或者利用ezConfig或ezSerialConfig程序将流量控制设置为非激活。

# <span id="page-13-0"></span>**4.** 无线局域网 设定

# <span id="page-13-1"></span>4.1. 无线局域网 种类

### <span id="page-13-2"></span>4.1.1. Infrastructure

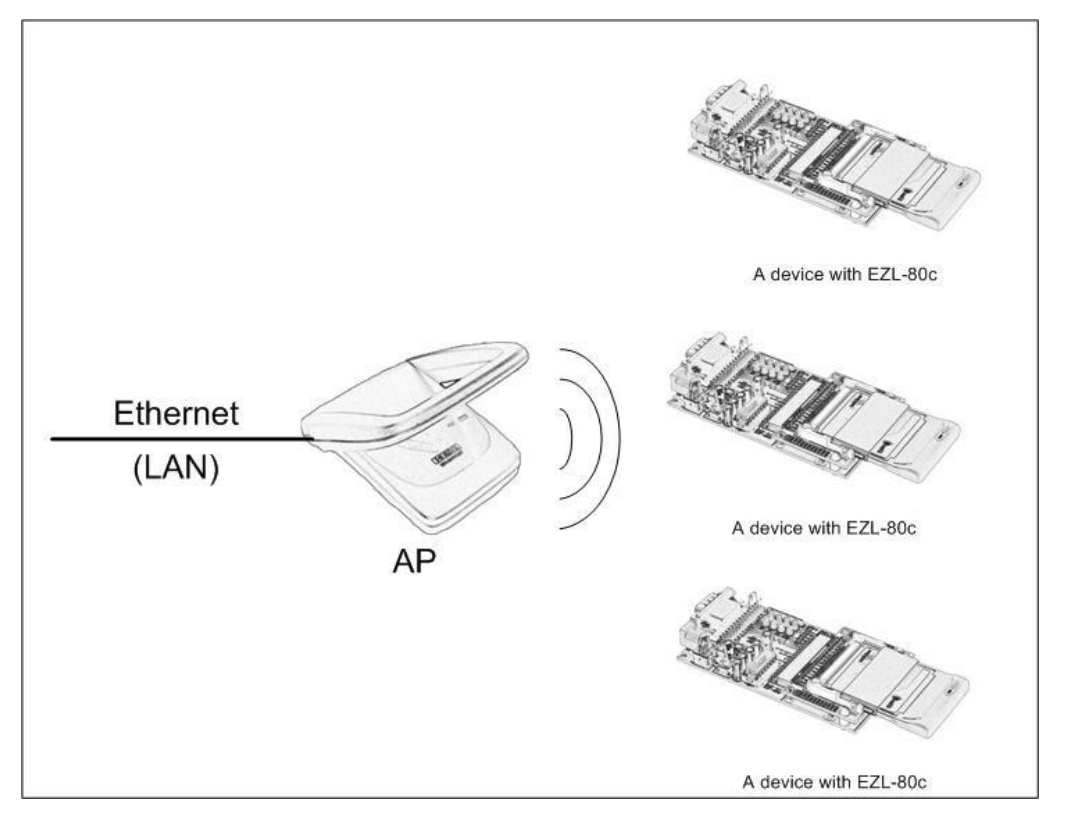

Infrastructure是无线局域网设备间或无线局域网与有线局域网之间通过 AP(Access Point)通信的方法。利用infrastructure构成网络,可通过AP进行有 线局域网之间的通信,故可进行有/无线因特网通信。

#### <span id="page-14-0"></span>4.1.2. Ad-hoc

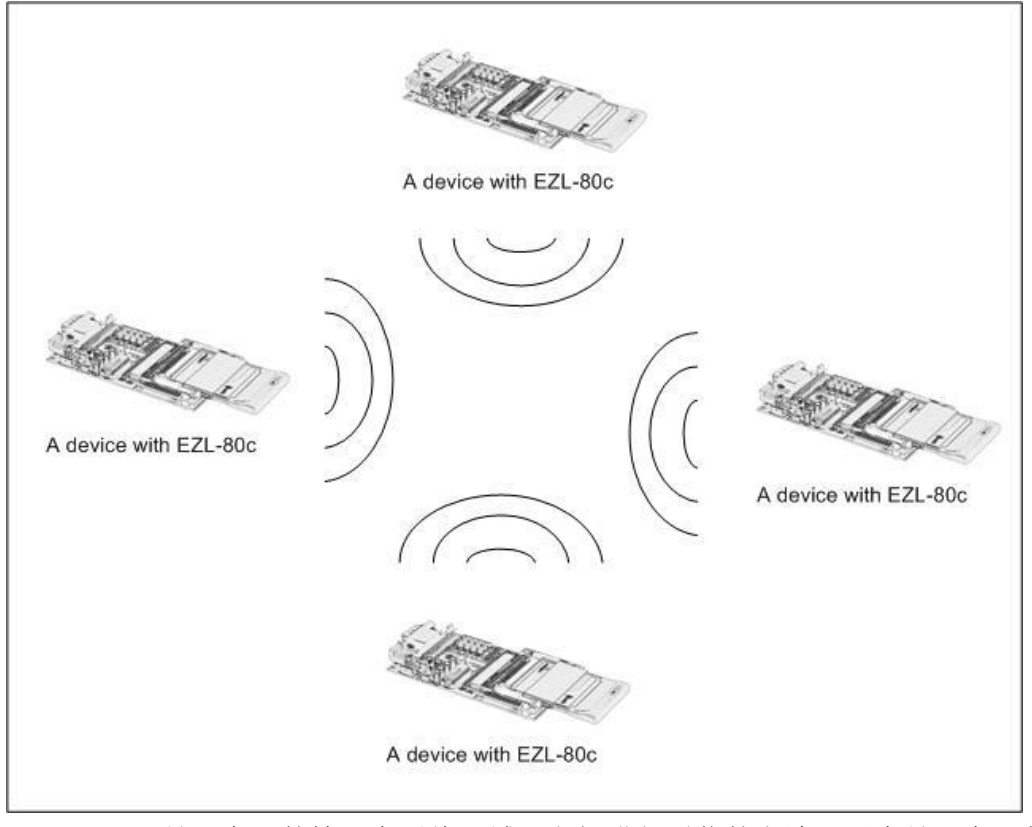

ad-ad-hoc是没有AP的情况在无线局域网之间进行通信的方法。因为是没有AP的 情况下进行通信的,故无法与外部网络及因特网进行连接。此方法称为peer-topeer模式。

#### <span id="page-14-1"></span>4.2. 无线局域网设定事项

#### <span id="page-14-2"></span>4.2.1. SSID

构成网络时候,根据各各AP的不同可以构成不同的网络。这时为了相互间的网络 区分使用的ID值为SSID。即,通过Infrastructure构成网络时,可将自己想要进 行通信AP的SSID设置在EZL-80c可与所希望的AP进行连接。AP的SSID可参考使用 中的AP说明书或使用中的AP设置用程序进行确定。没有设定SSID情况下, EZL-8 0c将与供电后发现的第一个AP进行连接。

SSID的最长长度为32bit,设定值可使用ASCII文字。

#### <span id="page-14-3"></span>4.2.2. Channel

通道指的是所属的网络组中可通信的通道。通道值请确认AP上设定的通道值。

#### <span id="page-15-0"></span>4.2.3. WEP

有关无线局域网安全的事项。无线局域网使用WEP提供类似于现有线局域网水准 的安全。使用WEP需要设定KEY值,根据KEY值的设定编为64bit或128bit进行 通信。如果不设定WEP在安全上可能会出现问题。

在 Infrastructure网络有 Open System与 Shared Key。在设定WEP时需要确 认要连接的网络是Open System还是Shared Key。

## <span id="page-15-1"></span>4.3. 无线局域网设定 设定方法

有关无线局域网的环境值可通过 ezSerialConfig程序进行设定。

若利用 ezSerialConfig程序进行设定时,在没有插入网卡的状态下加电并启动串 口设定模式。

ezSerialConfig程序不仅是可以设置有关无线局域网的相关环境变数还可以设定 有关IP地址,及串口端口相关值等 全部值。

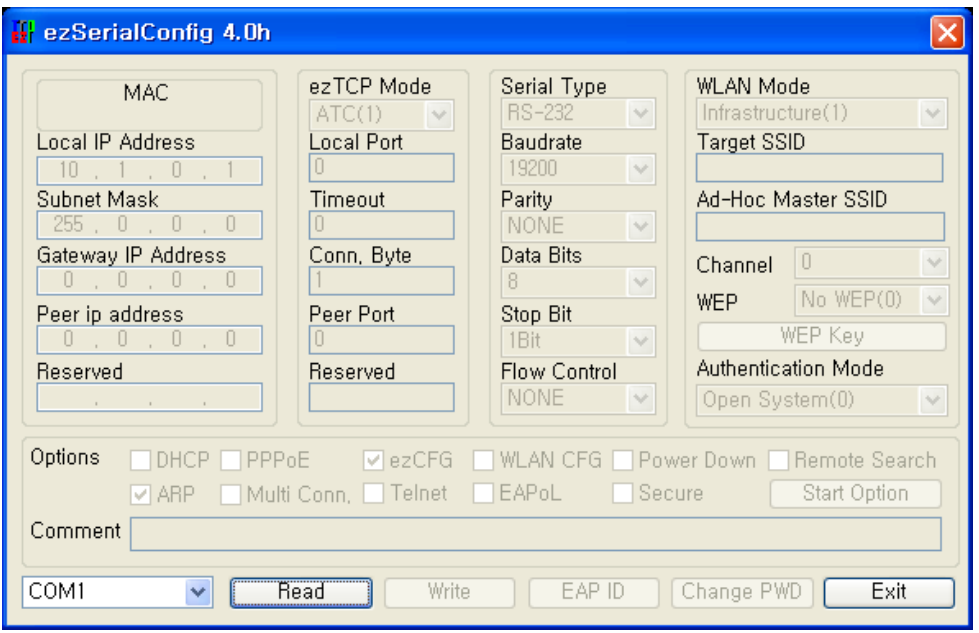

ezSerialConfig需将EZL-80c按串口设定模式启动。之后按一下顺序进行操作。

- 1. 在PC上实行 ezSerialConfig程序。
- 2. 在未插入网卡的状态下通过利用串口线将EZL-80c与PC连接并给电。
- 3. 在连接的PC上选择COM端口并按[READ]按钮。
- 4. 设定ezSerialConfig的环境值。这时候必须设定有关无线局域网的相关事项。 (无线局域网之外的项目在EZL-80c与无线局域网连接后可通过 ezConfig

程序进行设定。)

5. 在ezSerialConfig按[WRITE]按钮。

#### <span id="page-16-0"></span>4.3.1. CC TYPE

设定无线局域网种类。

识别需要安装产品的地方的网络种类为 infrastructure还是ad-hoc并设定种类。

#### <span id="page-16-1"></span>4.3.2. Target SSID

设定要连接网络的SSID的项目。

#### <span id="page-16-2"></span>4.3.3. CREATE SSID

在 Ad-hoc模式下,在这个项目需要设定SSID。

#### <span id="page-16-3"></span>4.3.4. CHNNEL

设定AP要使用的channel号码。

#### <span id="page-16-4"></span>4.3.5. WEP

在无线局域网上使用WEP的情况选择WEP种类, 按WEP KEY按钮, 输入将所使 用的KEY。

#### <span id="page-16-5"></span>4.3.6. Authentication Mode

根据 Infrastructure网络认证方法有Open System网络与Shared Key网络两 种。此项目要符合预要连接的AP设定。

#### <span id="page-16-6"></span>4.3.7. 其他项目

其他有关无线局域网之外的项目,请参考本说明的'5.1 [ezConfig](#page-18-1)'。

## <span id="page-16-7"></span>4.4. 无线局域网设定 例

#### <span id="page-16-8"></span>4.4.1. Infrastructure 设定 例

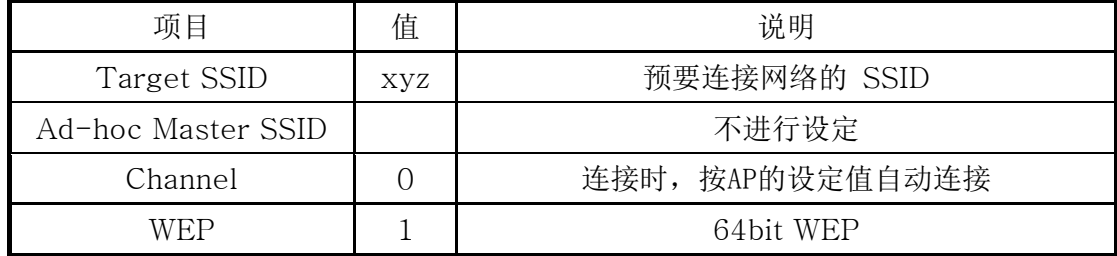

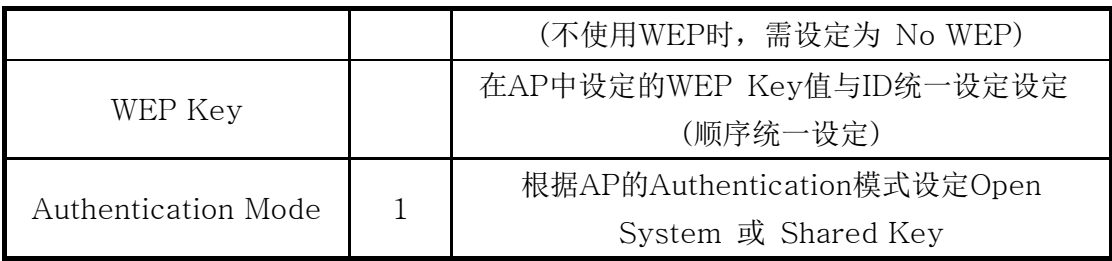

## <span id="page-17-0"></span>4.4.2. Ad-hoc 设定 例

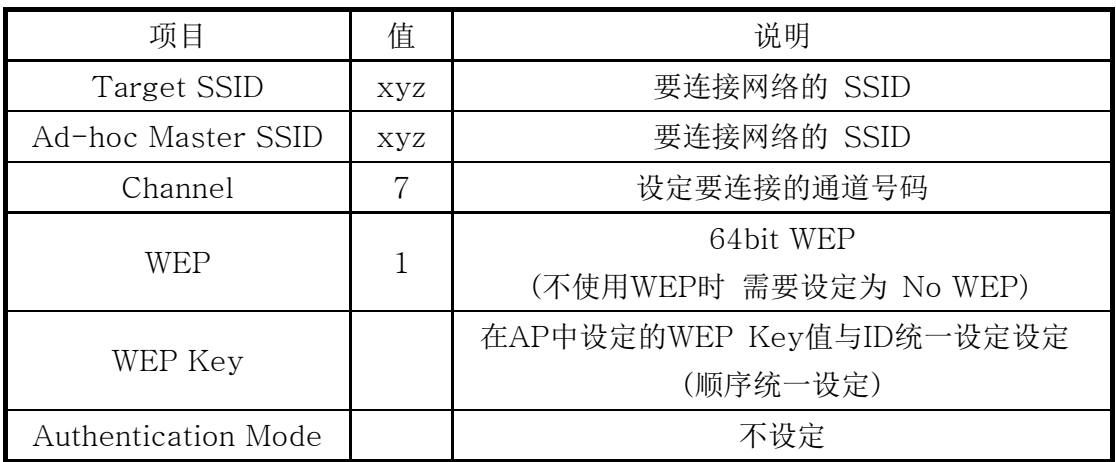

# <span id="page-18-0"></span>**5. IP**地址及环境值设定

## <span id="page-18-1"></span>5.1. ezConfig - 通过无线局域网的设定

EZL-80c 的基本环境情报(IP 地址项目,串口端口项目等)可通过 ezConfig 即 window 用综合实用程序进行设定。 ezConfig 可以在 Microsoft Windows 中 (Windows 98, 98SE, 2000 pro, ME, XP pro/home)实行,可能会出现在老式运行 系统上不动作的现象。下面是最初运行 ezConfig 的画面。

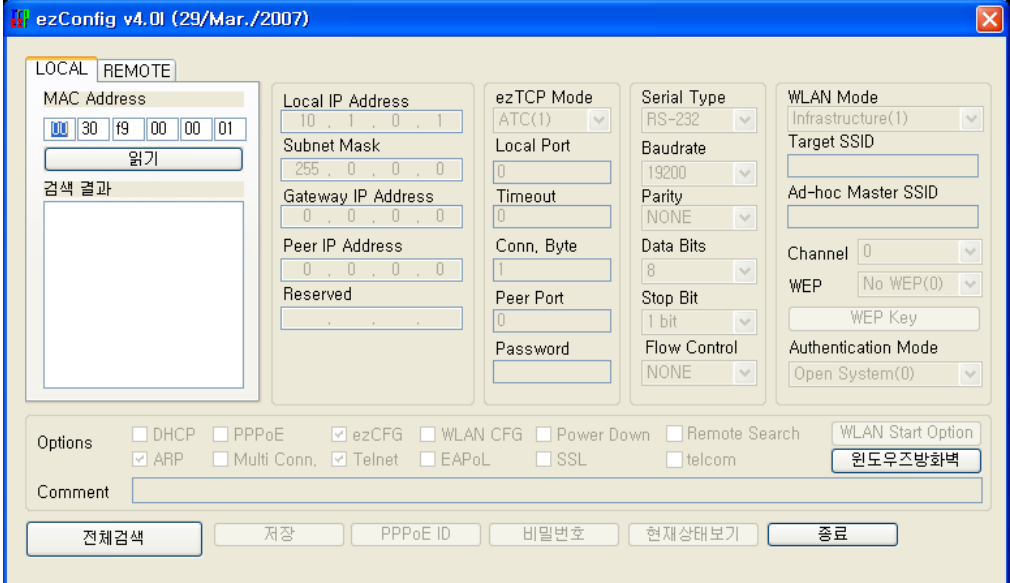

ezConfig程序不仅可以设置EZL-80c的环境值,也可以设置其它ezTCP系列的 环境值。

ezConfig的各技能如下所示。

### <span id="page-18-2"></span>5.1.1. ezConfig 按钮说明

Search ezTCP<br>搜索包括EZL-80c的连接到本地网络的全部ezTCP。

检测结果在[Search List]窗显示可利用鼠标选择需要的项目。在栏中显示 的值为各个ezTCP的MAC地址,所选择的ezTCP的设定值在右边栏中显 示。

- Read READ 在MAC地址栏中输入ezTCP上粘贴的6位16进制 数之后,按下此按钮可读取相应的ezTCP的设定内容。在网络中连接的ez TCP比较多的情况下在 LIST栏中查找困难时候使用此按钮比较方便。
- Write 家更设定内容后储存ezTCP变更后的值。ezTCP在储存环境 设定值后自动重启,故在使用产品中使用此按钮的情况下可能成为连接终止的 原因。
- Exit 图 终止 ezConfig。按 ESC 键 ezConfig 也会终止。
- change PWD ezTCP为了防止第三者变更设定内容提供使用者认证技 能。认证通过文字列识别,在输入密码和更改时使用此按钮。在已输入密 码的情况下想更改ezTCP的设定内容或取消密码的情况应该在[Change P WD]项目中输入目前的密码。
- Status 右 ezTCP 动作中确定动态变化值。按此按钮时出现新的对 话框,在窗内显示给电之后的经过,时间,目前相应的IP地址及串口通信的数 据送/收量等。双击[Search List]的各个项目同样执行此动作。

#### <span id="page-19-0"></span>5.1.2. ezConfig 使用例

下面是读 ezTCP 的基本技能并变更设定内容的例。按各项目顺序试着变更 ezTCP 的设定值。

1. ezTCP 的电源及 STS 与 LINK 灯正常闪烁的状态下按[Search] 或[[Read]按钮出现如下对话框。

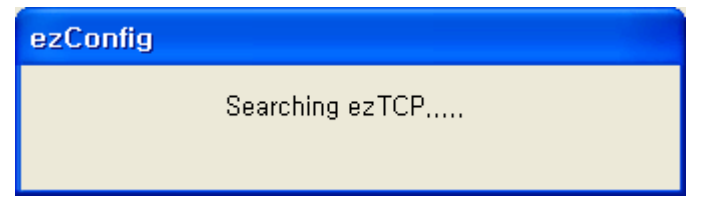

2. 发现连接在网络中的ezTCP出现如下信息。如果自ezTCP反馈的信息为无应 答请确认ezTCP的电源与网线连接状态后或PC的防火墙技能是否设定后重新 按[Search]或[[Read]按钮。

(设定了防火墙技能需要取消此功能。)

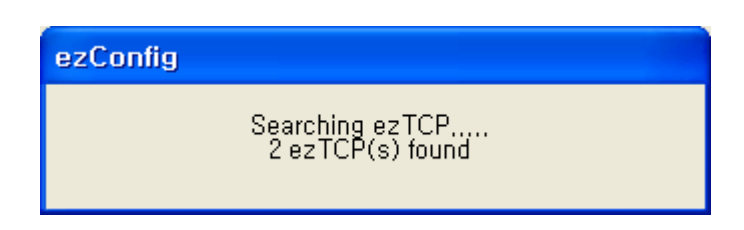

3. 发现一个以上的ezTCP在ezConfig的搜索[Search List]上显示MAC地址。请 确认[Search List]栏显示的MAC地址是否与产品上粘贴的MAC地址相同。 搜索到时 ezConfig的画面如下所示。

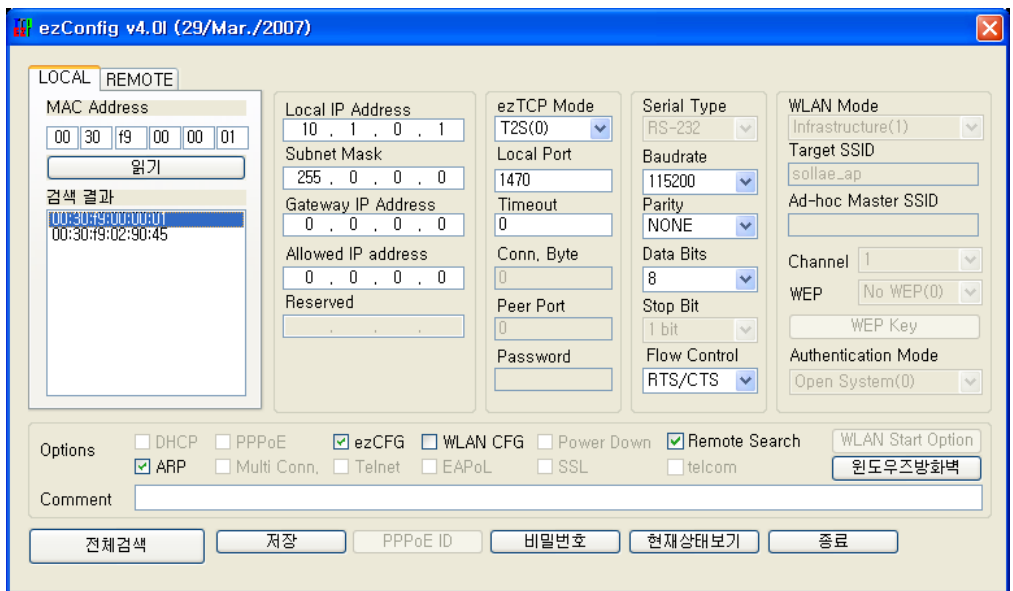

- 4. 在 ezConfig 将 [ezTCP Mode] 设 定 适 合 通 信 的 环 境 后 , 将 [Local IP Address], [Local Port],还有串口端口设置内容设置为适合环境。设置之后点 击[Write] 按钮那么变更后的内容将记录在 ezTCP。在设定内容记录过程中出 现多个短消息那么在确认 ezTCP 的连接状态后再试一次。
- 5. 在 window 窗口利用 PING 命令确认 ezTCP 的 IP 地址的准确性。下面是 ezTCP 的 IP 地址为正确时 PING 命令执行结果。出现"Request timed out"的结果请重 新确认 IP 设定值。.

```
C:\mathsf{W}>ping a.b.c.d
Pinging a.b.c.d with 32 bytes of data:
Reply from a.b.c.d: bytes=32 time=1ms TTL=64
Reply from a.b.c.d: bytes=32 time=1ms TTL=64
Reply from a.b.c.d: bytes=32 time=1ms TTL=64
Reply from a.b.c.d: bytes=32 time=1ms TTL=64
```
- 有关无线局域网相关的项目只能通过 ezSerialConfig 程序进行设定。 IP地址,串口端口值及其他值等清参考 '7. 一般通信模式'。
- ezConfig 的最新版本可通过我社的网站 [\(http://www.eztcp.com\)](http://www.eztcp.com/)下载 最新版本。

## <span id="page-21-0"></span>5.2. ezSerialConfig – 通过串口的设定

ezSerialConfig是通过串口端口设定EZL-80c的使用程序。ezSerialConfig不仅 可以设定无线局域网的相关项目,可以设定全部在ezConfig的设定的项目。 在没有插入无线网卡的状态下,EZL-80c给电后实行 ezSerialConfig。

ezSerialConfig的使用方法请参考 *'*4.3无线局域网设定 设定方法*'*。

# <span id="page-22-0"></span>**6.** 动作模式

### <span id="page-22-1"></span>6.1. 动作模式概要

EZL-80c的动作模式有一般通信模式,串口设定模式, ISP模式。 各模式的大概差异点如下所示。

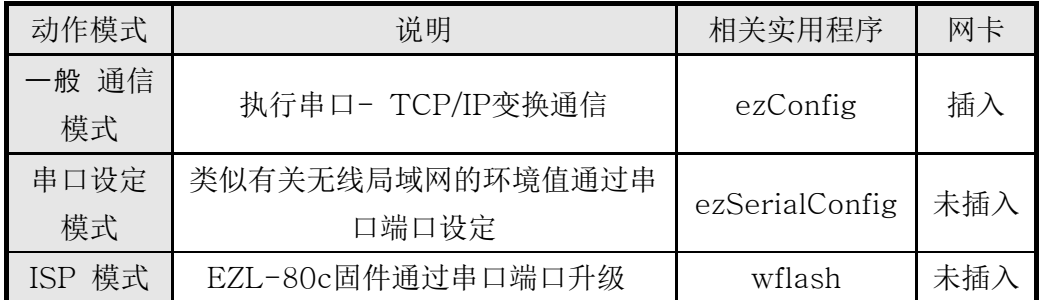

### <span id="page-22-2"></span>6.2. 各动作模式进入方法

EZL-80c驱动时,在网卡插入的状态下,以 一般通信模式动作;网卡未插入的 状态下按串口设定模式或ISP模式动作。

## <span id="page-22-3"></span>6.3. 串口设定模式(无线局域网设定时)

将EZL-80c连接到无线局域网之前必须将有关无线局域网的项目进行设定。串口 设定可通过 ezSerialConfig设定。

## <span id="page-22-4"></span>6.4. ISP 模式(固件升级时)

ISP模式是将EZL-80c的固件进行升级的模式。 固件升级的方法如下。

- 1. 在PC上执行 wflash程序。
- 2. 按[Download]键选择要下载的固件。
- 3. 在未插入网卡的状态下通过串口线将EZL-80c与PC连接,并给电。
- 4. 给电将自动下载。

## <span id="page-22-5"></span>6.5. 一般 通信模式

一般通信模式是适用 EZL-80c使用目的的正常的通信模式。

在EZL-80c中插入网卡的状态下加电的情况下按 一般模式动作。

一般通信模式可以通过 T2S, ATC, COD, U2S等四种通信模式进行启动。4种通信模 式请参考下表。

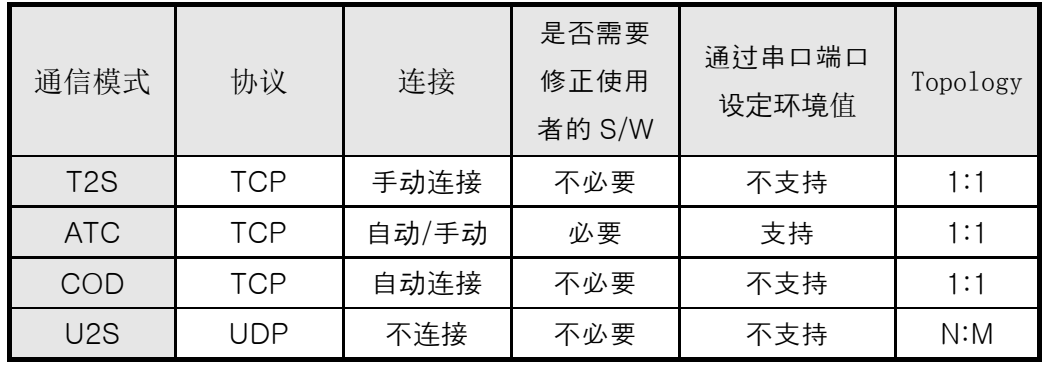

TCP是需要连接过程的协议。连接一直是按1:1进行连接的,叫等待连接的(手动连 接)HOST为主机;试图连接的(自动连接)HOST为客户端。

于此相反UDP是没有连接过程按组单位进行通信。因为UDP不需要连接过程所以多个 HOST可同时进行通信。

详细的通信模式请参考下一章 。

# <span id="page-24-0"></span>**7.** 一般 通信样式

## <span id="page-24-1"></span>7.1. T2S

T2S是ezTCP作为服务器时动作的模式。

ezTCP自远程HOST按预先指定的localport中进来TCP连接时允许TCP连接。ezTC P允许TCP连接后进行TCP连接。

在Allowed IP Address设置为0.0.0.0的话自所有HOST上接受连接,如在0.0.0.0 上有其它值,只接收有IP地址的HOST。

连接成立后自串口端口输入的数据经TCP/IP处理后向远程HOST传送信息。自远程H OST进来的TCP/IP数据经TCP/IP处理后向串口端口传送数据,故进行通信。(TCP 连接之前向串口端口进来的数据将被无视。)

T2S是在ezTCP作为服务器时动作的模式,故在流动IP环境 (DHCP) 下是无 法使用的。

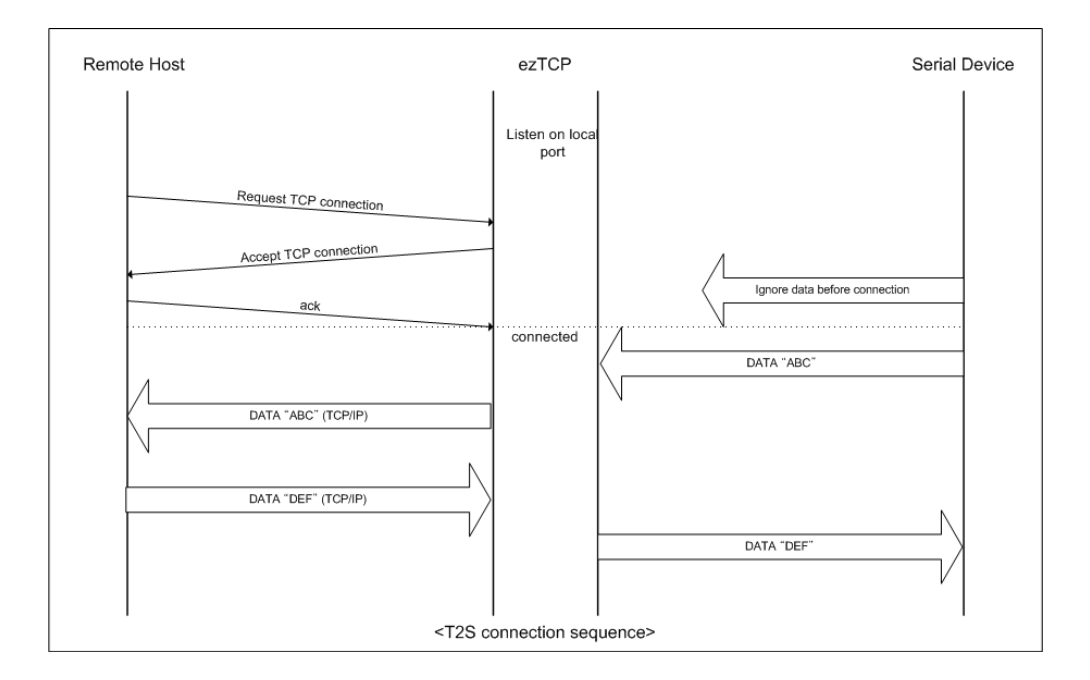

在T2S时需要设置的项目如下。

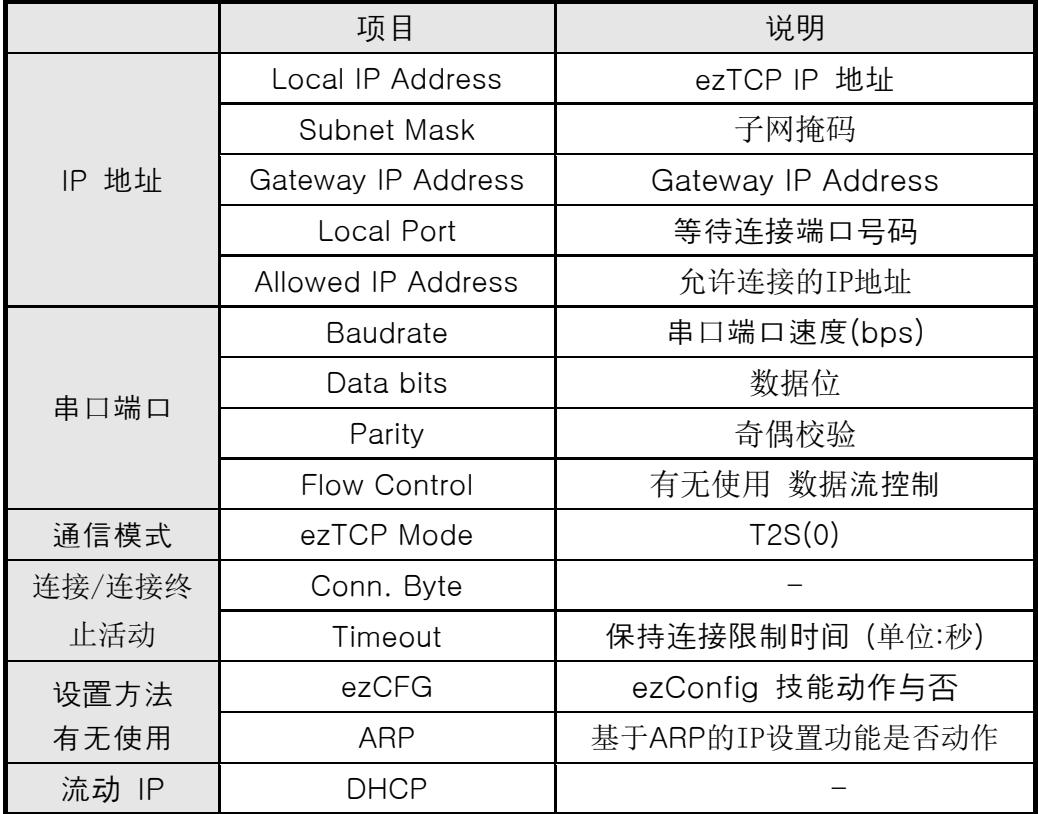

## <span id="page-26-0"></span>7.2. ATC

ATC模式是利用AT命令等同于模块控制,可以控制ezTCP的模式。在ATC命令只能 进行TCP连接,可以体现为服务器或客户端。

在ATC利用AT命令不仅可以更改IP地址等环境值,还可以控制TCP连接及连接终 止。

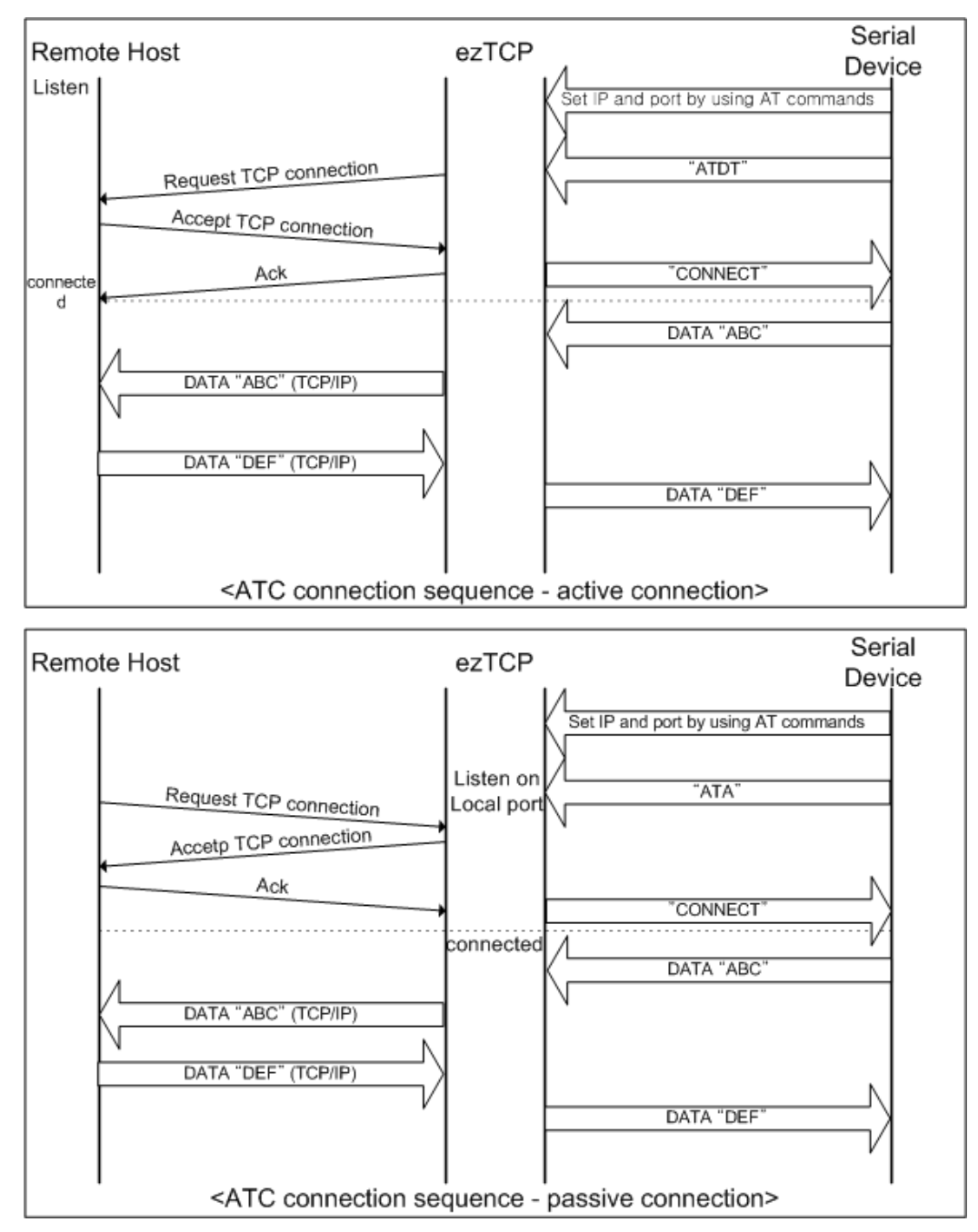

在 ATC 时需要设置的事项如下所示。

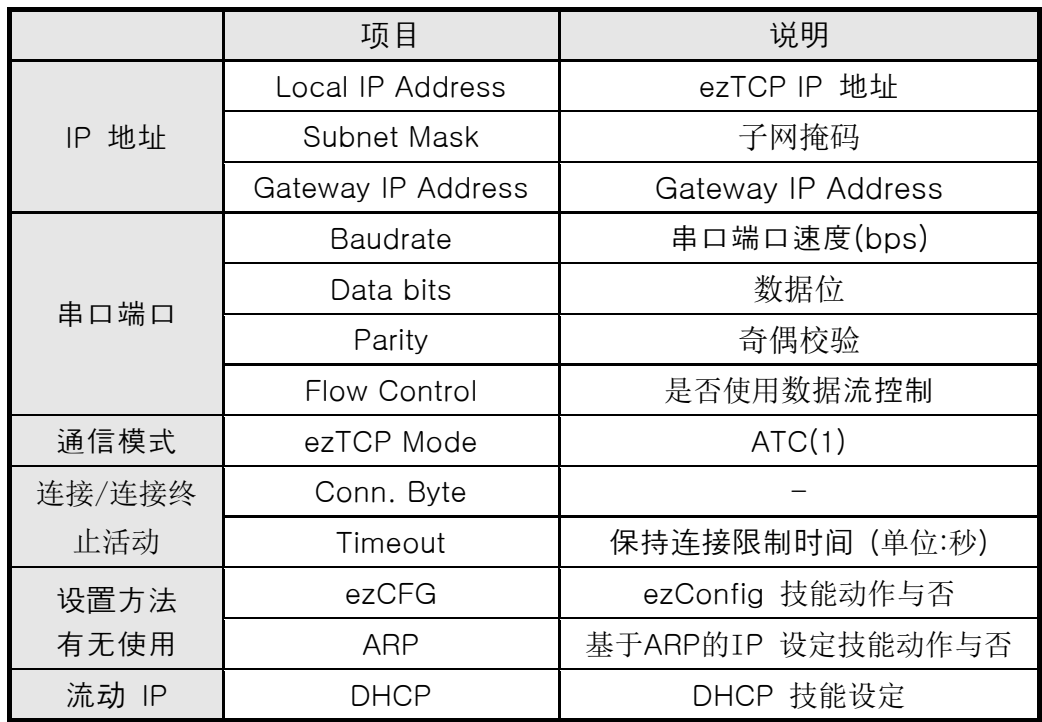

关于对AT命令的详细说明请参考下一章。

## <span id="page-28-0"></span>7.3. COD

COD模式是ezTCP作为客户端动作的模式。

预 先 设 定 的 [Conn. Byte]数据进入到串口端口 , ezTCP向预先设置好的 HOST[Peer IP Address]上的TCP端口[Peer Port]试进行TCP连接。远程HOST允 许TCP连接后开始TCP连接。连接成功后自串口端口进来的数据经TCP/IP处理后向远 程HOST传送,自远程HOST进来的TCP/IP数据经TCP/IP处理后向串口端口传送数 据,开始数据通信。

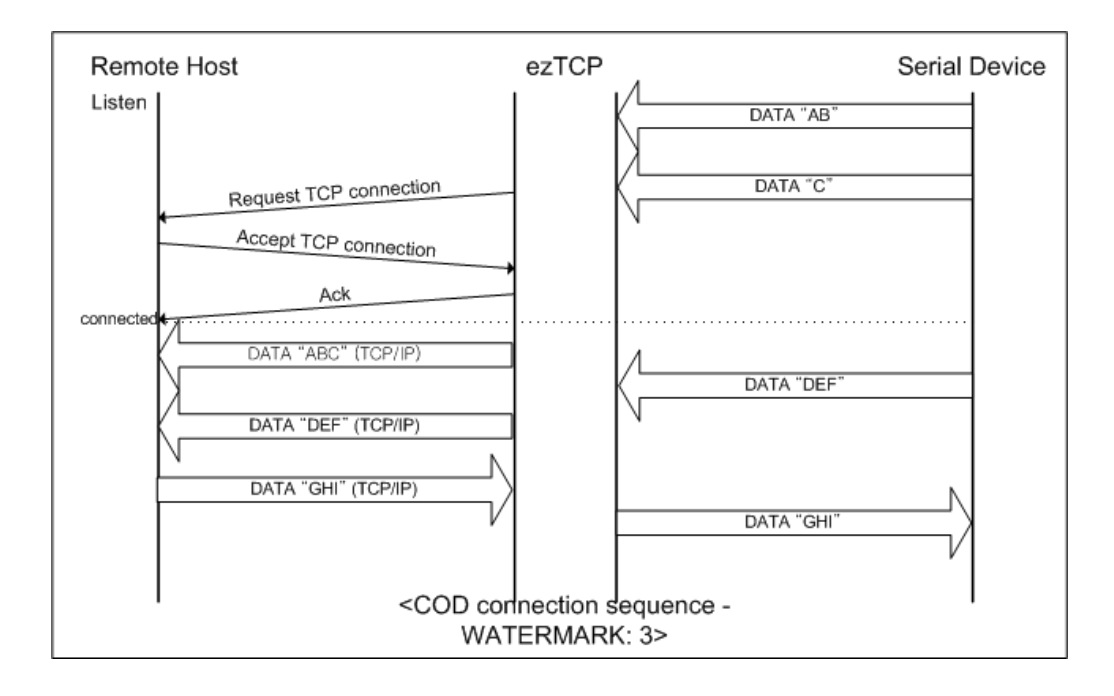

COD 时需要设置的事项如下。

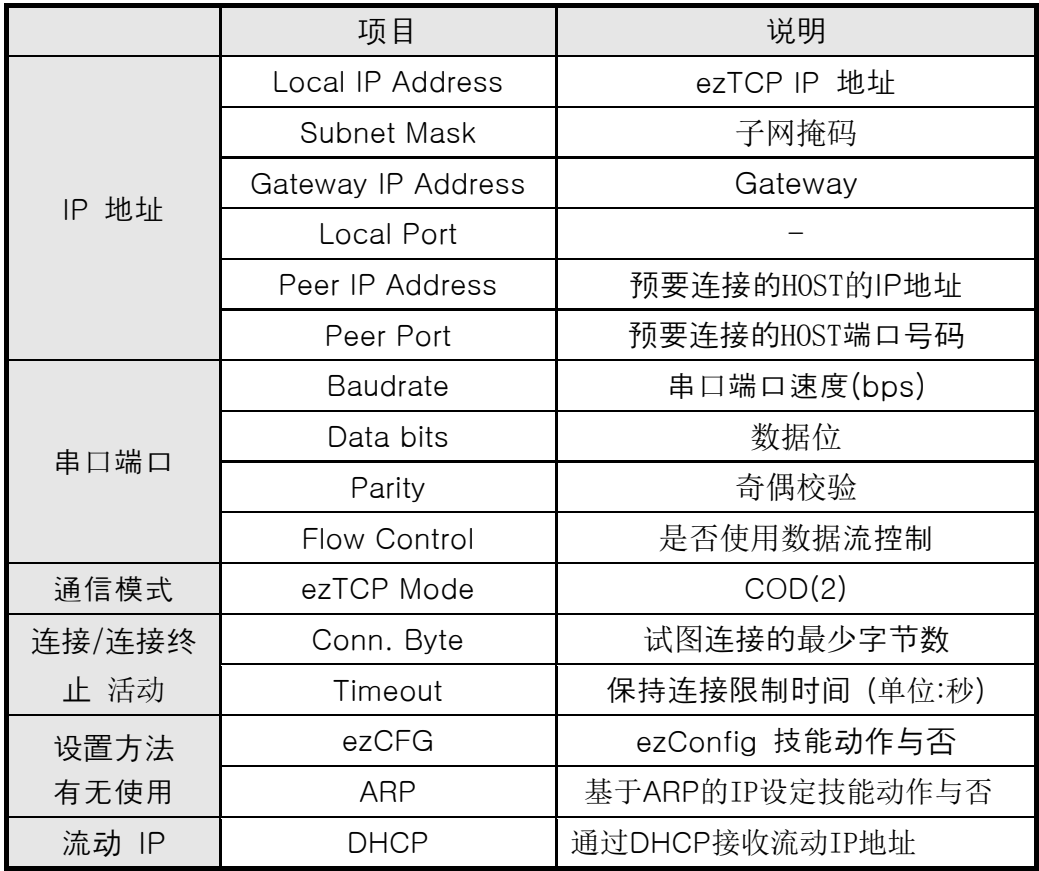

### <span id="page-30-0"></span>7.4. U2S

U2S是进行UDP通信的模式。

UDP上是按Block单位传输数据, 将 ezTCP 自串口端口传进来的数据按Block单 位划分并传送数据。按Block单位划分方法如下。

ezTCP的预先用串口端口设置的数据字节数[Block]进来时,自第一次进来的数据 超过指定时间 [Interval], 把这个期间进来的数据识别为一个Block, 将Block传到 UDP。这里的[Interval]单位是10ms 。如将[Interval]设置为2,时间则为20ms -30ms。

UDP通信因为没有连接过程,故利用broadcast可进行N:M通信。同时适用于类似与 RS485相同的multi-drop网转化为无线局域网时使用的模式。

按DHCP设置的情况下无法按U2S模式使用。

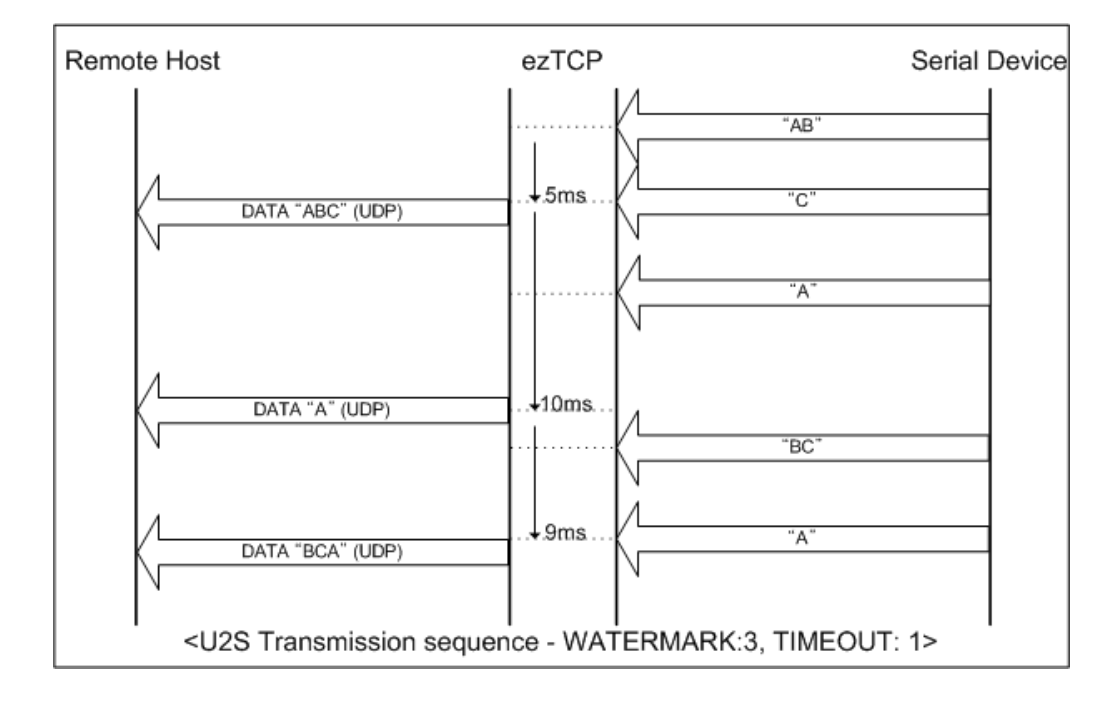

## U2S时需要设置的事项如下。

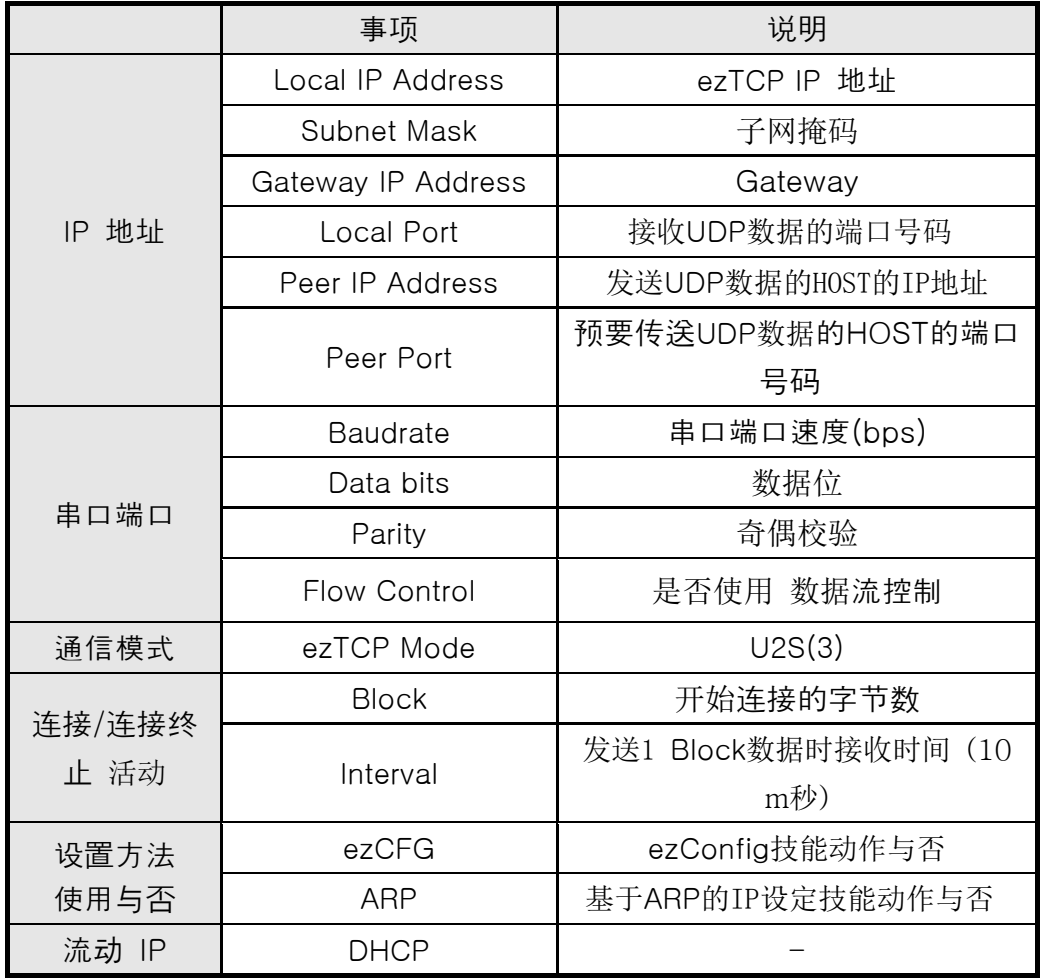

# <span id="page-32-0"></span>**8. ATC** 模式

## <span id="page-32-1"></span>8.1. 概要

在ATC模式下依据模块命令AT命令可以设置及控制EZL-80c。例如可依据 AT+PRIP命令可以设定需要连接的IP,根据ATD命令进行连接。 同时根据多个HOST依次进行通信。 另外也提供根据ATA命令的手动连接技能。

#### <span id="page-32-2"></span>8.1.1. AT 命令形式

AT命令是按AT开始,<CR>位于最后位置。 AT命令形式如下所示。

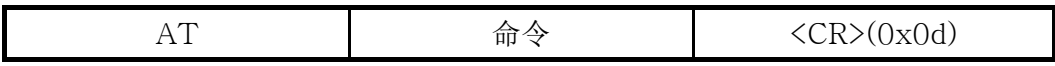

对于AT命令的应答如下。

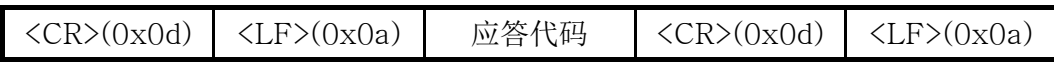

应答代码

.

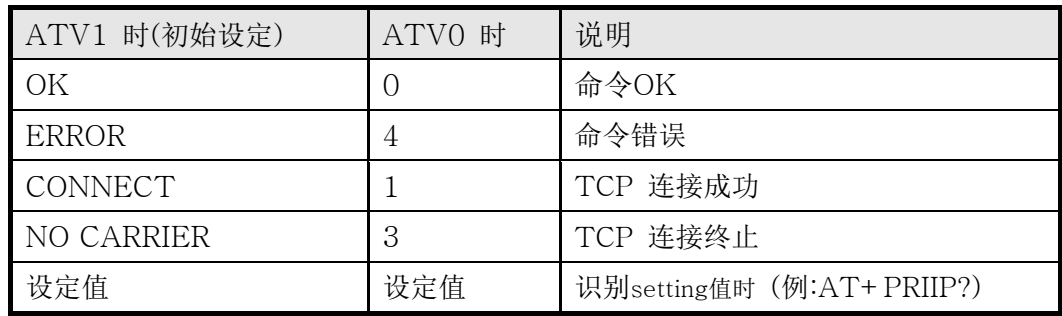

# <span id="page-32-3"></span>8.2. 基本 AT 命令

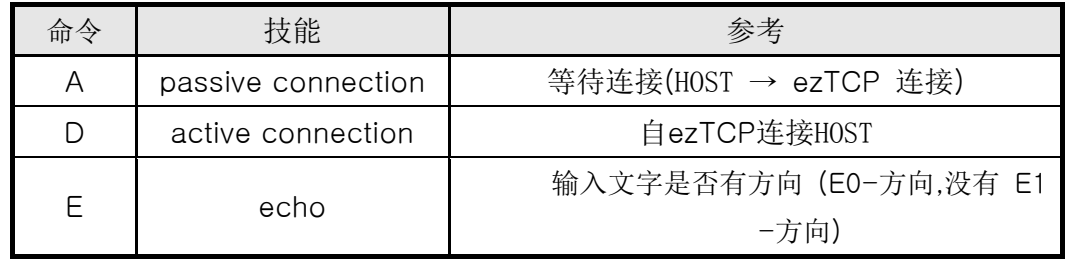

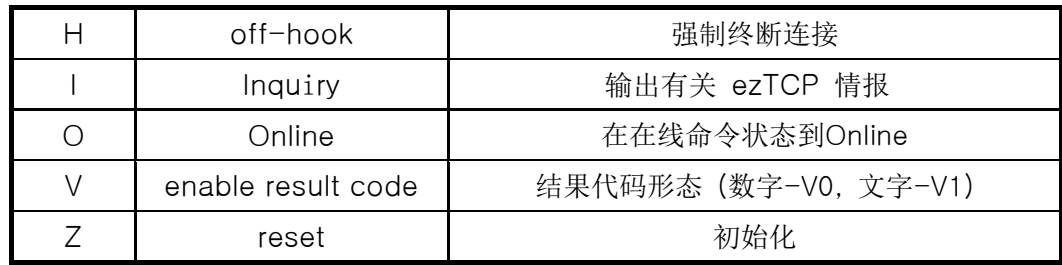

# <span id="page-33-0"></span>8.3. 扩张 AT 命令

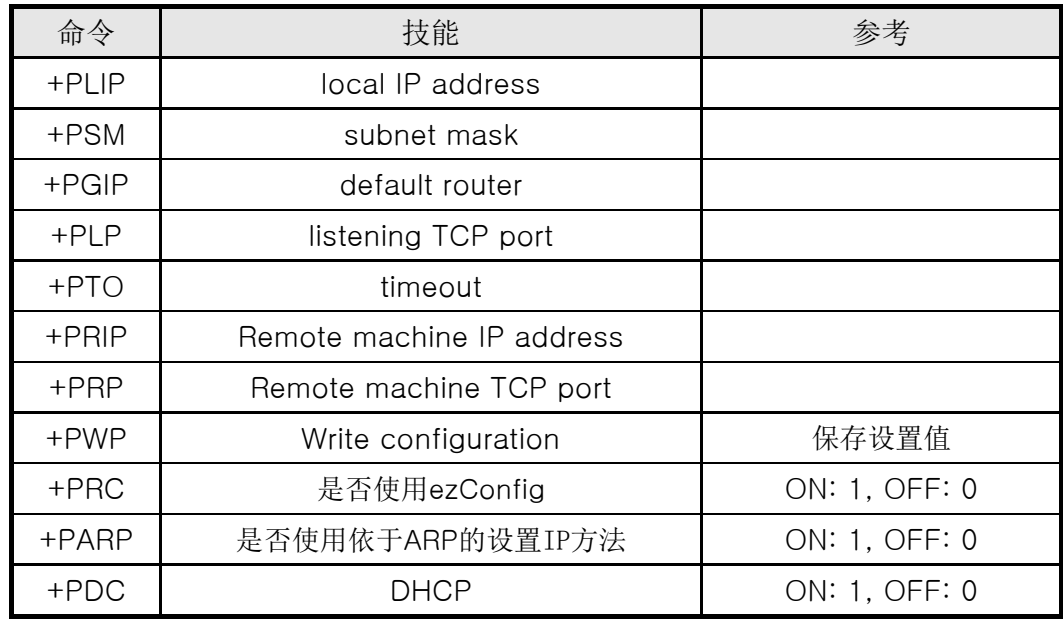

### <span id="page-33-1"></span>8.4. 在线状态及在线命令状态

在ATC模式下无法连接的情况下是在线命令模式。在在线命令模式下可以使用AT命 令。

TCP连接之后变为在线状态。在线状态下是无法使用AT命令的。TCP连接中,如要 使用AT命令需要转换为在线命令状态后使用AT命令。

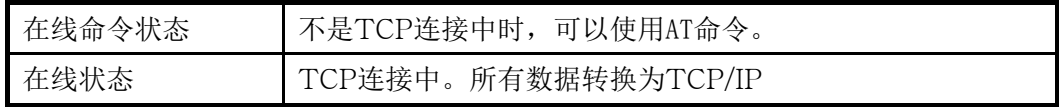

#### <span id="page-33-2"></span>8.4.1. 在在线状态下转换为在线命令状态的方法

在在线状态下转换为在线命令状态的情况下按如下所示在指定时间内按规定形态发送  $+ + +$ <sub>o</sub>

发送+++时,需要将+++发送到对方的HOST。

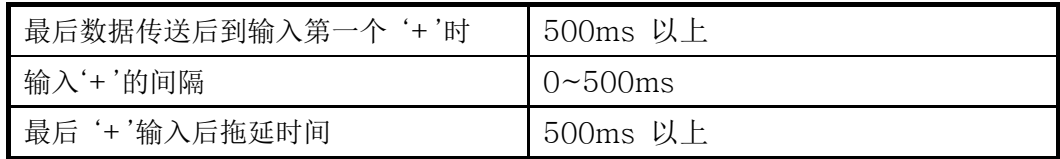

## <span id="page-34-0"></span>8.4.2. 在在线命令状态下转换为在线状态的方法

TCP连接中,在线状态下转换为在线命令状态时候,依据ATO命令可以转换在线状 态。

## <span id="page-34-1"></span>8.5. 依于AT命令的设置例

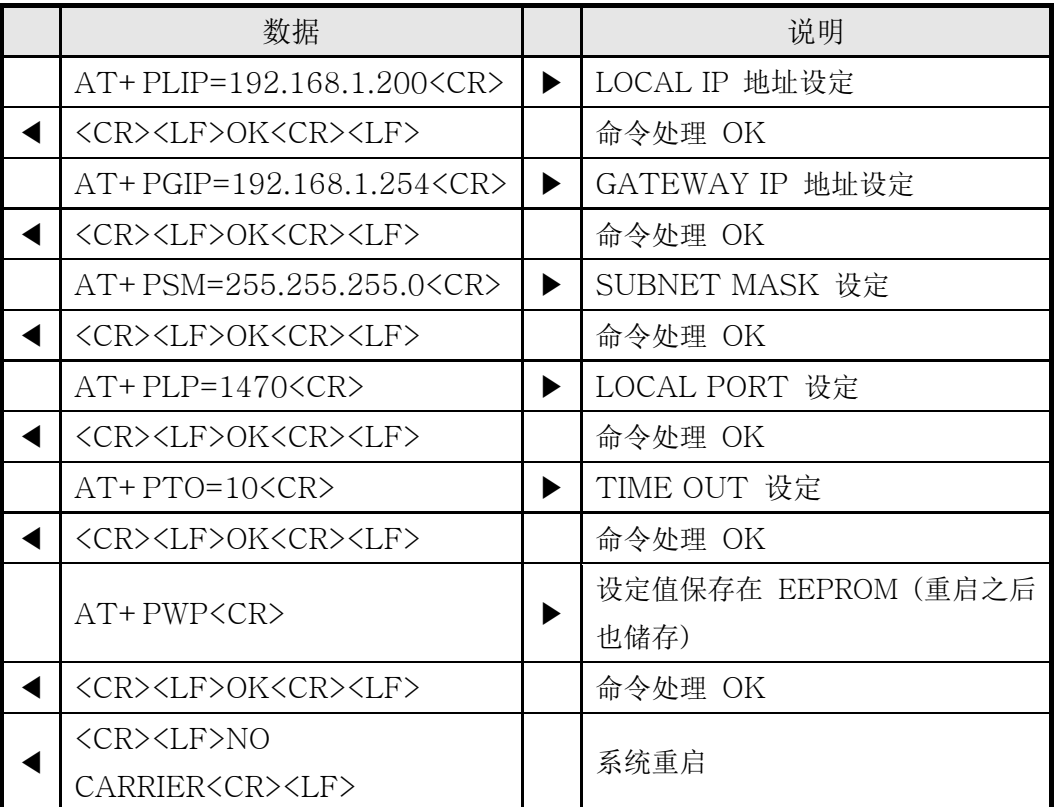

## <span id="page-34-2"></span>8.6. 连接 例

<span id="page-34-3"></span>8.6.1. 自动连接 例

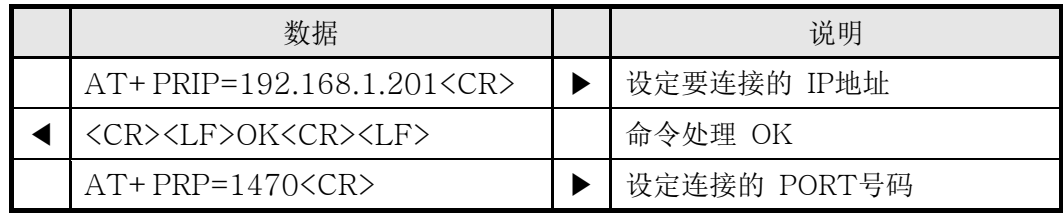

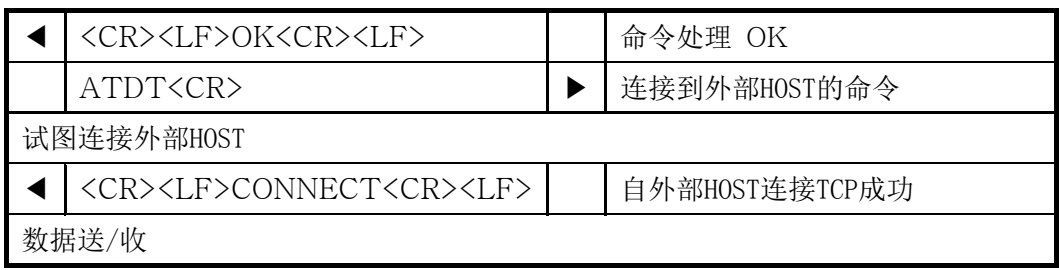

#### <span id="page-35-0"></span>8.6.2. 手动连接例

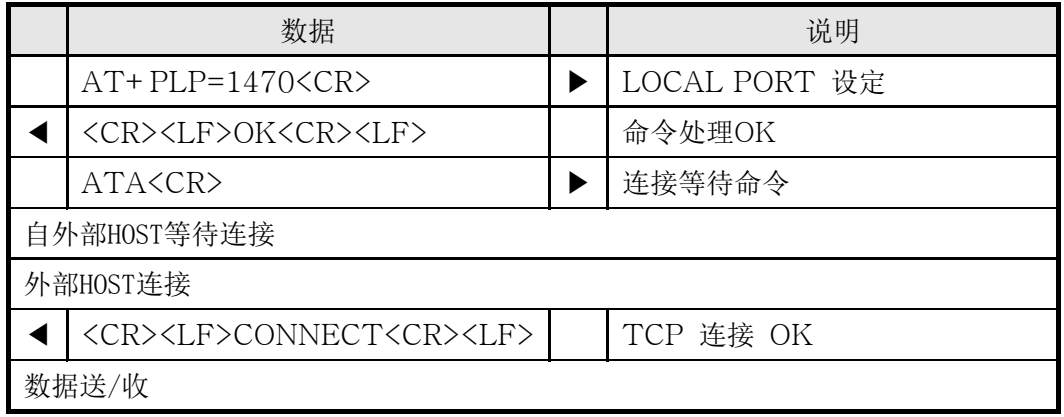

## <span id="page-35-1"></span>8.7. 连接终止 例

#### <span id="page-35-2"></span>8.7.1. 自动连接终止 例

EZL-80c 先终止连接的情况下终止的顺序。

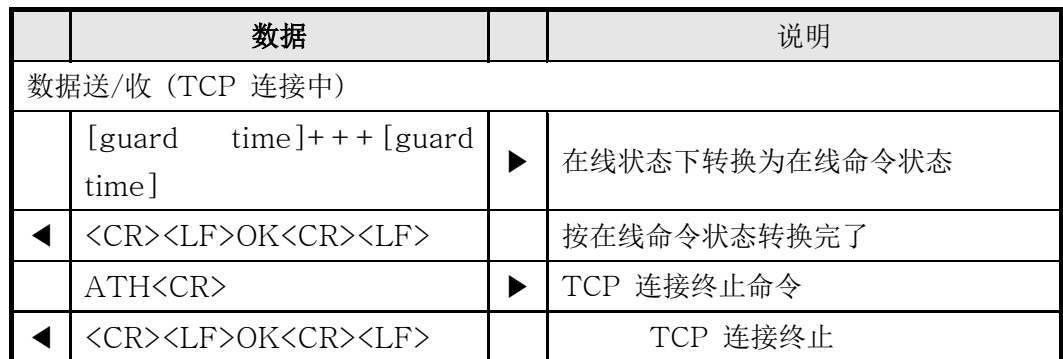

## <span id="page-35-3"></span>8.7.2. 手动连接终止 例

外部HOST连接先终止的情况

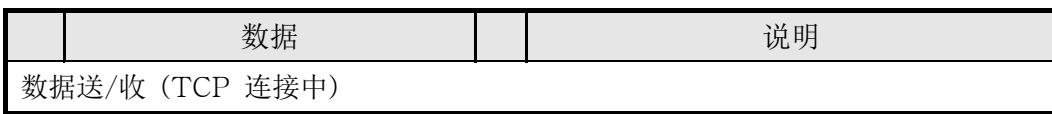

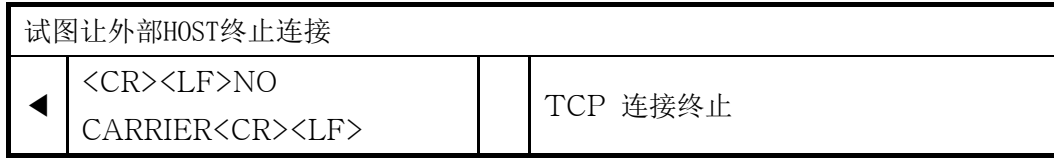

# <span id="page-37-0"></span>**9.** 技术支援/质保期间/注意事项

#### <span id="page-37-1"></span>9.1. 技术支援

如有其他使用方面问题时利用我社网页的客户支援栏的FAQ及提问/问答揭示板或发 电子邮件给我们。

网页 客户支援 地址: <http://www.eztcp.com/Support/support.php> email 地址: [support@sollae.co.kr](mailto:support@sollae.co.kr)

#### <span id="page-37-2"></span>9.2. 保证

<span id="page-37-3"></span>9.2.1. 退货

如有退货要求,应在购买产品两周之内提出退货要求。逾期不予退货。

<span id="page-37-4"></span>9.2.2. 无偿 A/S

在购买产品一年之内产品出现瑕疵时无偿修理及调换。但由于使用者过失引起的将提 供有偿修理及调换服务。

#### <span id="page-37-5"></span>9.2.3. 有偿 A/S

超过产品质量保证时间(1年)的产品及因使用者过失引起的产品瑕疵将提供有偿修 理并调换服务。

#### <span id="page-37-6"></span>9.3. 注意事项

- ․ 对本产品进行改造时不在质保范围。
- ․ 对本产品的相关事项为了提高性能在没有预告情况下可能会发生变更。
- ․ 在超过本产品使用条件下使用时候不保证产品质量。
- ․ 禁止对本产品固件及所提供的软件的reverse engineering行为。
- ․ 禁止对本产品固件及所提供的软件作为原来用途之外使用。
- ․ 不要在极端的高温及低温,或者在振动严重的情况下使用。
- ․ 不要在高湿度、油腻的环境下使用。
- ․ 不要在腐蚀性或可燃性燃气等环境下使用。
- ․ 在噪音严重的环境下不保证产品的正常动作。

․ 不要在宇宙、航空、医疗、原子力、运输、交通等安全设备及涉及生命、事故的有 要求特别品质、信赖性用途。

․ 万一出现因使用本产品出现事故或损失时,我公司不予承担一切责任。

# <span id="page-38-0"></span>**10. Ordering Information**

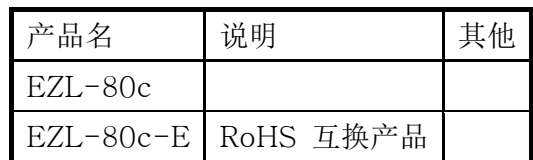

# <span id="page-39-0"></span>**11. Revision History**

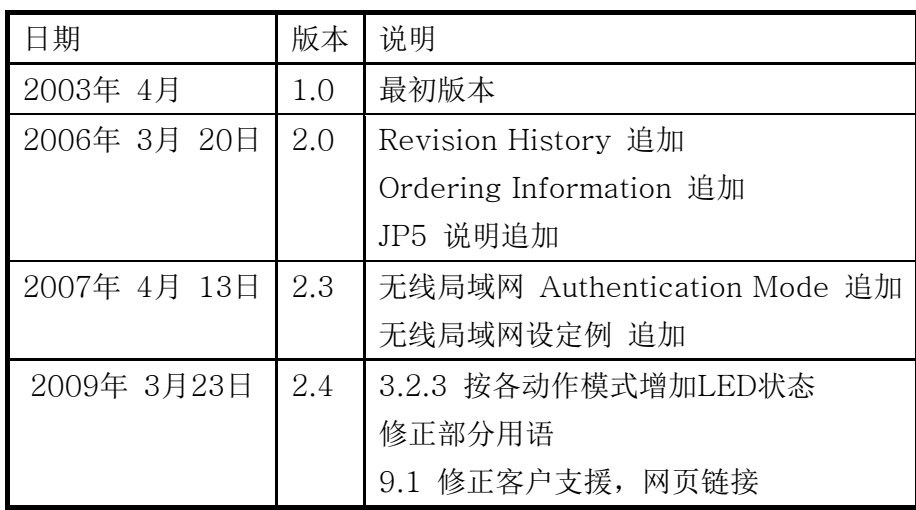